# **MPSlib Documentation**

*Release 1.5*

**Thomas Mejer Hansen**

**Apr 26, 2022**

# **CONTENTS**

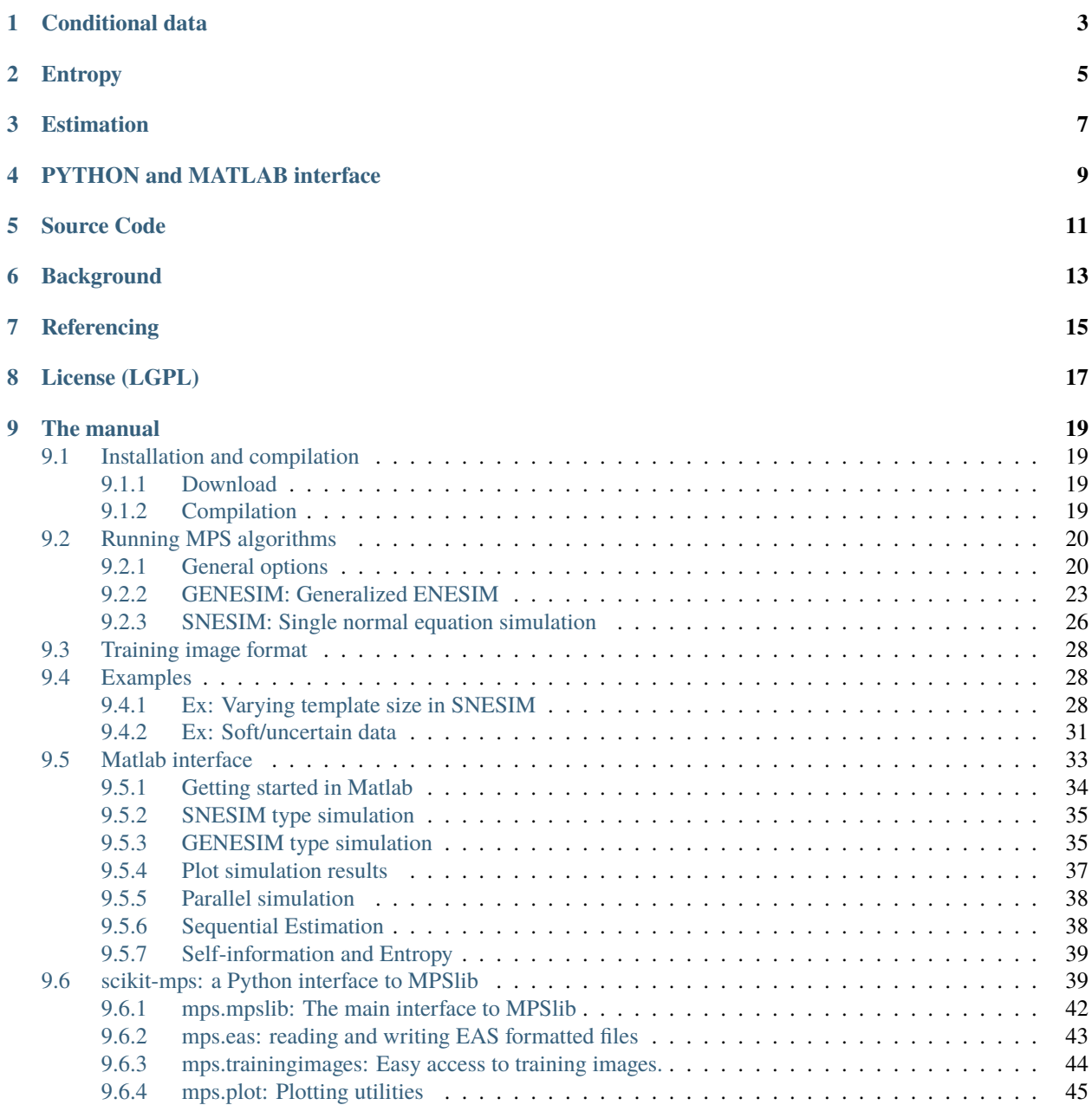

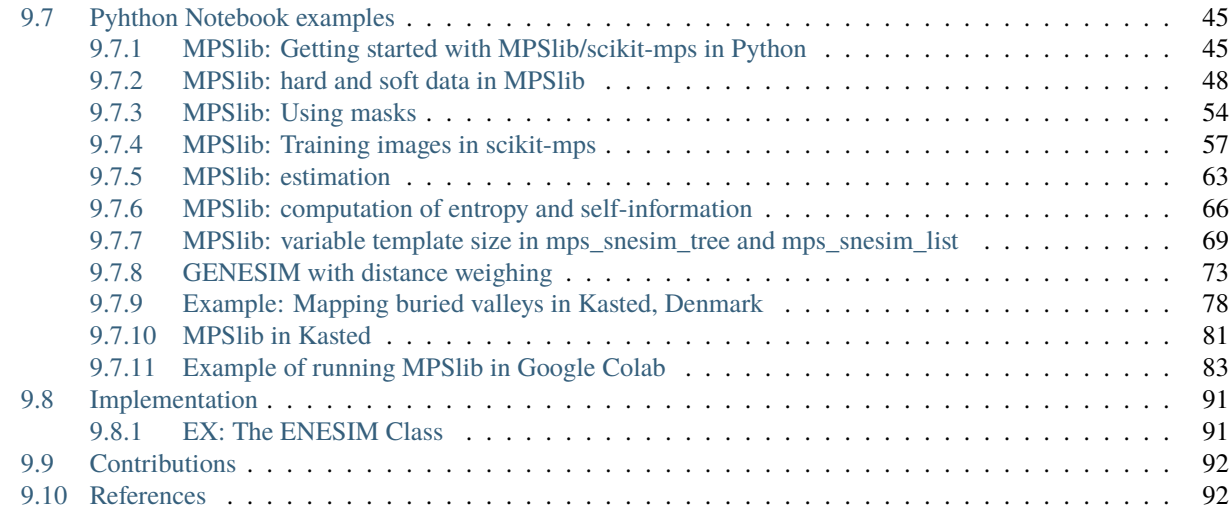

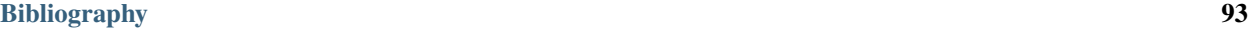

MPSlib provides a C++ class, and a set of algorithms for simulation of models based on a multiple point statistical (MPS) models inferred from a training image:

- **ENESIM** [\[GUARDIANO\]](#page-96-1).
- **Generalized ENESIM** [\[HANSEN2016\]](#page-96-2).
- **Direct Sampling** [\[MARIETHOZ2010\]](#page-96-3).
- **SNESIM using tree structures** [\[STREBELLE2002\]](#page-96-4).
- **SNESIM using list structures** [\[STRAUBHAAR2011\]](#page-96-5).

The above list of algorithms are implemented in two types of algorithms that differ in the way information is inferred from the training image. ENESIM type algorithms samples directly from the training image during simulation, while SNESIM type algorithms scan the training image prior to simulation, and stores the statistics in memory.

• GENESIM:: *[mps\\_genesim](#page-26-0)*

*[mps\\_genesim](#page-26-0)* is an implementation of the generalized ENESIM algorithm [\[GUARDIANO\]](#page-96-1). It can run as a pure **EN-ESIM** algorithm, in which the whole training image is scanned at each iteration, or it can run as a Direct Sampling **DS** algorithm [\[MARIETHOZ2010\]](#page-96-3), in which the training image is scanned for the first matching event. It can can also run as generalized ENESIM **GENESIM** algorithm in which the training image is scanned for the first N matching event [\[HANSEN2016\]](#page-96-2).

• SNESIM:: *[mps\\_snesim\\_tree](#page-29-0)*/*[mps\\_snesim\\_list](#page-29-0)*

Two types of SNESIM type simulation methods are implemented.

*[mps\\_snesim\\_tree](#page-29-0)* stores statistics from the training image in a *tree structure*, as proposed by [\[STREBELLE2002\]](#page-96-4) . *[mps\\_snesim\\_list](#page-29-0)* stores statistics from the training image in a *list structure*, as proposed by [\[STRAUBHAAR2011\]](#page-96-5).

*mps\_snesim\_tree`and `mps\_snesim\_list* differ only in how the information from the training image is store in memory.

# **ONE**

# **CONDITIONAL DATA**

<span id="page-6-0"></span>All algorithms can handle hard and co-loccated soft data. mps\_genesim can also handle non-colocated soft data [\[HANSEN2018\]](#page-96-6).

**TWO**

# **ENTROPY**

<span id="page-8-0"></span>The entropy of the (unknown) probability distribution related to a specific choice of 1) training image, 2) simulation algorithm, and 3) options for running the simulation algorithm, can optionally be computed as part of simulation. [\[HANSEN2020\]](#page-96-7).

# **THREE**

# **ESTIMATION**

<span id="page-10-0"></span>All algorithms can optionally be run in *estimation* mode in which the 1D marginal conditional distribution is directly computed (similar to Etype statistics from a number of realizations) [\[JOHANNSSON2021\]](#page-96-8).

# **FOUR**

# **PYTHON AND MATLAB INTERFACE**

<span id="page-12-0"></span>Interfaces to *[Python](#page-42-1)* and *[Matlab/Octave interface](#page-36-0)* are available.

*[Python notebooks](#page-48-1)* are a good starting point for using MPSlib with Python.

**FIVE**

# **SOURCE CODE**

<span id="page-14-0"></span>The latest stable code can be downloaded from [http://ergosimulation.github.io/mpslib/.](http://ergosimulation.github.io/mpslib/)

The current development version is available through GitHub at [https://github.com/ergosimulation/mpslib/.](https://github.com/ergosimulation/mpslib/)

# **BACKGROUND**

<span id="page-16-0"></span>The goal of developing these codes has been to produce a set of algorithms, based on sequential simulation, for simulation of multiple point statistical models. The code should be easy to compile and extend, and should be allowed for both commercial and non-commercial use.

MPSlib (version 1.0) has been developed by [I-GIS](http://www.i-gis.dk/) and [Solid Earth Physics, Niels Bohr Institute.](http://imgp.nbi.ku.dk/)

Development was initially funded by the Danish National Hightech Foundation (now: the Innovation fund) through the ERGO (Effective high-resolution Geological Modeling) project, a collaboration between [IGIS,](http://i-gis.dk/) [GEUS,](http://geus.dk/) and [Niels Bohr](http://nbi.ku.dk/) [Institute.](http://nbi.ku.dk/)

### **SEVEN**

# **REFERENCING**

<span id="page-18-0"></span>Along with the first version of MPSlib a manuscript was published in SoftwareX. Please use this for referencing MPSlib:

Hansen, T.M., Vu. L.T., and Bach, T. 2016. MPSLIB: A C++ class for sequential simulation of multiplepoint statistical models, in *SoftwareX*, doi[:10.1016/j.softx.2016.07.001.](https://doi.org/10.1016/j.softx.2016.07.001) [\[pdf](http://www.sciencedirect.com/science/article/pii/S2352711016300164/pdfft?md5=b3663280b22a5d06a2e931ca534ef1b5&pid=1-s2.0-S2352711016300164-main.pdf)[,www\]](http://www.sciencedirect.com/science/article/pii/S2352711016300164).

To cite the use of soft data and the preferential path, please use:

Hansen, T. M., Mosegaard, K., & Cordua, K. S. (2018). Multiple point statistical simulation using uncertain (soft) conditional data. *Computers & geosciences*, 114, 1-10. doi[:10.1016/j.cageo.2018.01.017.](https://doi.org/10.1016/j.cageo.2018.01.017)

To cite the use of MPS based simulation, please use:

Jóhannsson, Óli D., and Thomas Mejer Hansen (2021). Estimation using multiple-point statistics. *Computers & Geosciences* 156 (2021): 104894. doi:*10.1016/j.cageo.2021.104894 <https://doi.org/10.1016/j.cageo.2021.104894>*

# **EIGHT**

# **LICENSE (LGPL)**

<span id="page-20-0"></span>This library is free software; you can redistribute it and/or modify it under the terms of the GNU Lesser General Public License as published by the Free Software Foundation; either version 2.1 of the License, or (at your option) any later version. This program is distributed in the hope that it will be useful, but WITHOUT ANY WARRANTY; without even the implied warranty of MERCHANTABILITY or FITNESS FOR A PARTICULAR PURPOSE. See the GNU Lesser General Public License for more details. You should have received a copy of the GNU Lesser General Public License along with this program; if not, write to the Free Software Foundation, Inc., 59 Temple Place - Suite 330, Boston, MA 02111-1307, USA.

### **NINE**

### **THE MANUAL**

### <span id="page-22-1"></span><span id="page-22-0"></span>**9.1 Installation and compilation**

### <span id="page-22-2"></span>**9.1.1 Download**

The latest release, containing statically compiles binaries for Windows and Linux, can be found at [https://github.com/](https://github.com/ergosimulation/mpslib/releases/latest) [ergosimulation/mpslib/releases/latest.](https://github.com/ergosimulation/mpslib/releases/latest)

The source can be downloaded from GitHub at [https://github.com/ergosimulation/mpslib.](https://github.com/ergosimulation/mpslib)

### <span id="page-22-3"></span>**9.1.2 Compilation**

The MPSlib codes are written in standard [C++11.](https://www.wikiwand.com/en/C%2B%2B11) MPSlib has been developed using the GNU C++ compiler (tested on Windows, Linux and OSX), and Visual Studio C++. Using GNU C++ the code can be compiled using

```
git clone https://github.com/ergosimulation/mpslib.git MPSlib
cd MPSlib
make
```
#### **LINUX (Ubuntu Linux (>16.04))**

Prerequisites: g++, which can be installed using

sudo apt-get install build-essential

Compiler flags:

```
CPPFLAGS = -static -03 - std=c++11 -W1, --no-as-needed
```
#### **OSX (XCODE+GCC)**

Prerequisites: Xcode, g++

The '-static' option is not available using XCode/OSX, so the following compiler flags are suggested:

 $CPPFLAGS = -03$ 

#### **Windows: (mingw-w64)**

MPSlib has been tested using MinGW, specifically mingw-w64 ([\[http://mingw-w64.org/doku.php\]](http://mingw-w64.org/doku.php)), which can be obtained in several ways. (Note that not all builds of MinGW works!)

One (recommended) approach is to make use of MSYS2. Follow the guide at [\[http://msys2.github.io/\]](http://msys2.github.io/) to install MSYS2, and then install the mingw\_w64 toolchain using:

```
pacman -S mingw-w64-x86_64-gcc
pacman -S make
```
Then run "MSYS2 MinGW 64-bit" and/or "MSYS2 MinGW 64-bit" (should present in the windows start menu), and run the 'make' command in the mpslib folder:

cd /mnt/c/Users/john/mpslib make

# <span id="page-23-0"></span>**9.2 Running MPS algorithms**

The MPS algorithms are run from the commandline using a parameter filename as an argument. If no argument is given, the default parameter file is assumed to the be name of the simulation algorithm appended with '.txt'.

Therefore

```
mps_genesim
mps_snesim_tree
mps_snesim_list
```
will be equivalent to

```
mps_genesim mps_genesim.txt
mps_snesim_tree mps_snesim_tree.txt
mps_snesim_list mps_snesim_list.txt
```
### <span id="page-23-1"></span>**9.2.1 General options**

The following entries appear in all parameter files

#### **Number of realizations**

The number of realizations to generate

#### **Random Seed**

An integer determines the random seed. A fixed value will return the same realizations for each run.

• [0] assign a 'random' seed at each iteration (new seed every second)

#### **Simulation grid size X, Y, Z**

The number of grid cells in the simulation grid

#### **Simulation grid origin X, Y, Z**

The value coordinate of the first pixel in the X, Y, and Z direction.

#### **Simulation grid grid cell size X**

The size of each pixel in the simulation grid, in the X, Y, and Z direction.

#### **Training image file**

The name of the training image file (no spaces allowed). it must be in GSLIB/EAS ASCII format, and the first line (the 'title') must contain the dimension of the training file as 'NX NY NZ'. See the TI folder for examples, and [Training image format](/training-image-format.md) for more information.

#### **Output folder (spaces in name not allowed)**

The path to the folder containing all output. Use forward slash '/' to separate folders.

#### **Shuffle Simulation Grid path (2: preferential, 1: random, 0: sequential) # 2**

- [0] sequential path through simulation grid (possibly a multiple grid)
- [1] random path through simulation grid
- [2] preferential path (only useful when soft data is considered)

#### **Entropy factor**

When a preferential path is selected the 'EntropyFactor' can be se as a second parameter after the choice of path.

#### **Shuffle Training Image path (1 : random, 0 : sequential)**

(Does not affect snesim type algorithms)

- [0] sequential path
- [1] random path

#### **HardData filename**

EAS filename with 4 columns: X, Y, Z, and D

#### **HardData search radius**

(world units)

#### **Softdata categories**

(separated by ;)

#### **Soft datafilenames**

(separated by ; only need (number\_categories - 1) grids)

#### **Number of threads (minimum 1, maximum 8 - depend on your CPU)**

Currently not used.

#### **Debug mode**

- [-2]: No information is written to screen or files on disk
- $[-1]$ : + Simulation output is written to files on disk
- $[0]$ : + Information about simulation is written to screen
- $[1]$ : + Simulated realization(s) are shown in terminal
- [2]: + Extra information is written to disk (Random path, number of conditional data, ...)
- [ 3]: + Debug information written to screen (results in much slower performance in general not useful for an end-user)

#### **MASK file**

EAS filename with 4 columns: X, Y, Z, and MASK. A mask files of tha same size as the simulation grid can be supplied. '0' in a node indicates a node that will not be simulated. '1' in a node indicates a node that will be simulated.

#### **Entropy**

- [0]: No computation of entropy
- [1]: Compute entropy/self-information as part of simulation

See [\[HANSEN2020\]](#page-96-7) for more information.

#### **Estimation**

- [0]: Do not perform sequential estimation
- [1]: Perform sequential estimation (rather than sequential simulation)

See [\[JOHANNSSON2021\]](#page-96-8) for more information.

### <span id="page-26-0"></span>**9.2.2 GENESIM: Generalized ENESIM**

GENESIM (mps\_genesim) [\[HANSEN2016\]](#page-96-2) is a generalized version of the ENESIM algorithm [\[GUARDIANO\]](#page-96-1), in which the conditional distribtion computed from a finite set of conditional events.

In one extreme, the full conditional distribution is obtained by scanning the whole training image at each iteration, in which case GENESIM is identical to the ENESIM algorithm [\[GUARDIANO\]](#page-96-1).

In another extreme, the conditional distribution is constructed from only one conditional event. In this case GENESIM acts similar to the direct sampling algorithm [\[MARIETHOZ2010\]](#page-96-3), with the practical difference that the local conditional distribution is in fact computed, and a realization is drawn from. In the direct sampling algorithm the conditional distribution is never realized, instead a new pixel value is chosen from the first matching conditional event.

An example of a parameter file for mps\_genesim:

```
Number of realizations # 1
Random Seed (0 `random` seed) # 0
Maximum number of counts for conditional pdf # 1
Max number of conditional point # 25
Max number of iterations # 10000
Distance Measure (0: discrete, 1: continious), maximum distance, power # 1 0 0
ColocateDimension # 0
Maximum Search Radius # 1000000
Simulation grid size X # 18
Simulation grid size Y # 16
Simulation grid size Z # 1
Simulation grid world/origin X # 0
Simulation grid world/origin Y # 0
Simulation grid world/origin Z # 0
Simulation grid grid cell size X # 1
Simulation grid grid cell size Y # 1
Simulation grid grid cell size Z # 1
Training image file (spaces not allowed) # ti.dat
```
(continues on next page)

(continued from previous page)

Output folder (spaces in name not allowed) # . Shuffle Simulation Grid path (2: preferential, 1: random, 0: sequential) # 2 Shuffle Training Image path (1 : random, 0 : sequential) # 1 HardData filename (same size as the simulation grid)# conditional.dat HardData seach radius (world units) # 1 Softdata categories (separated by ;)  $# 0;1$ Soft datafilenames (separated by ; only need (number\_categories - 1) grids) # soft.dat Number of threads (minimum 1, maximum 8 - depend on your CPU) # 1 Debug mode(2: write to file, 1: show preview, 0: show counters,  $-1$ : no ) #  $-2$ 

A description of the options that apply to all MPS algorithms can be seen *[here](#page-23-1)*.

The following lines in the parameter files are specific to the GENESIM type algorithm:

#### **line 3: Maximum number of counts for conditional pdf,** n\_max\_count\_cpdf

n\_max\_count\_cpdf defines the maximum number of counts in the conditional distribution obtained from the training image. When ´n\_max\_count\_cpdf´ has been reached the scanning of the training image stops.

When n\_max\_count\_cpdf<0 no limit on the number of counts is set.

#### **line 4: Max number for conditional points,** n\_cond

A maximum of n\_cond conditional data are considered at each iteration when inferring the conditional pdf from the training image.

#### **line 5:Max number of iterations,** n\_max\_ite

A maximum of n\_max\_ite iterations of searching through the training image are performed.

ifn\_max\_ite<0 the full training image is scanned.

#### **line 6: distance\_measure, and,** distance\_measure**, maximum distance,** distance\_max**, and** distance\_pow

The distance\_measure used:

- 1: Number of matching pixels (Discrete TI)
- 2: Euclidean distance (Continuous TI)

The maximum distance what will lead to accepting a conditional template match is set by distance\_max. If not set, is set to distance\_max=0, which means that a perfect match is searched for!

Distance power is used to weight the conditioning data as a function of distance from the center values. distance\_pow=0 indicated no weighing. A higher will favor the data value of conditional events closer to the center value.

See Mariethoz et al. (2010) Eqn. 2-3. for details.

#### **line 6: 'max\_search\_radius'**

Only conditional data within a radius of 'max\_search\_radius' is used as conditioning data.

#### **line 7:'colocate\_dimension'**

For a 3D TI make sure the order matters in the last dimensions (allow performing 2D co-simulation with conditional data in the third dimension)

#### **debug mode**

when debug>1, A number of extra grids will be written to disk for each realization. If the used training image is called 'ti.dat', then, following GSLIB files contains:

ti.dat\_tg1\_0.gslib: The distance between the conditional event and the corresponding best 'match' in the TI .

ti.dat\_tg2\_0.gslib: The number of matching counts for the conditional pdf.

ti.dat\_tg3\_0.gslib: The index in the TI, of the best matching conditional event.

ti.dat\_path\_0.gslib: Index of the path in the simulation grid.

#### **ENESIM**

The classical ENESIM algorithm can be run settingn\_max\_count\_cpdf and n\_max\_ite to infinity (using -1):

Maximum number of counts for conditional pdf  $# -1$ 

Max number of iterations  $# -1$ 

In this case the full training image will be scanned at each iteration to establish a conditional probability density.

ENESIM leads to a very slow algorithm, but the full/most accurate conditional distribtuion is computed at each iteration. This can be usefull when performing simulation conditional to soft data. If not, then the Direct Sampling algorithm is much more efficient (n\_max\_count\_cpdf=inf)

#### **GENESIM**

In case0<n\_max\_count\_cpdf<infinity, mps\_genesim will behave intermediate between ENESIM and Direct Sampling.

GENESIM is useful in case the local conditional distribution is needed, as is the case when conditioning to soft data. In this case, the GENESIM may be much faster than ENESIM.

#### **DIRECT SAMPLING**

In case n\_max\_count\_cpdf=1, mps\_genesim will behave similar to the direct sampling algorithm. The computational efficiency can further be controlled using  $n_max\_ite$ , to be set a value smaller than the number of pixels in the training image.

As the full local conditional distribution is not available (it is never computed/inferred), conditioning to soft data is done using the rejection sampler (Hansen et al. 20xx, submitted)

#### **Temporary Grids**

If the verbose level is higher than one 5 temporary grids are written do disk. In case the training image has the name 'ti.dat' the following grids are exported as EAS files :

ti.dat\_tg1\_0.gslib: The distance for the last accepted match, when scanning the training image.

ti.dat\_tg2\_0.gslib: The number of counts used to set up the conditional probability density. When using Direct Sampling, n\_max\_count\_cpdf=1, this value should never be higher than 1.

ti.dat\_tg3\_0.gslib: The index of the position in the training image for last/best match.

ti.dat\_tg4\_0.gslib: The number of iterations in the training image.

ti.dat\_tg5\_0.gslib: Used number of conditional points.

### <span id="page-29-0"></span>**9.2.3 SNESIM: Single normal equation simulation**

The mps\_snesim\_tree and mps\_snesim\_list differ only in the way conditional data are stored in memory (using either a tree like [\[STREBELLE2002\]](#page-96-4) or a list structure as [\[STRAUBHAAR2011\]](#page-96-5)).

Both algorithms share the same format for the required parameter file:

```
Number of realizations # 1
Random Seed (0 for not random seed) \# 0Number of mulitple grids # 2Min Node count (0 if not set any limit) # 0Max Conditional count (-1 if not using any limit) # -1Search template size X \# 5Search template size Y \# 5Search template size Z # 1
Simulation grid size X # 100Simulation grid size Y # 100
Simulation grid size Z \# 1Simulation grid world/origin X \# 0
Simulation grid world/origin Y # 0
Simulation grid world/origin Z \# 0
Simulation grid grid cell size X \# 1Simulation grid grid cell size Y # 1Simulation grid grid cell size Z \# 1Training image file (spaces not allowed) # TI/mps\_ti. dat
Output folder (spaces in name not allowed) # output/.
Shuffle Simulation Grid path (2: Preferential, 1: random, 0: sequential) # 1
Maximum number of counts for condtitional pdf # 10000Shuffle Training Image path (1 : random, 0 : sequential) # 1HardData filaneme (same size as the simulation grid)# harddata/mps_hard_grid.dat
HardData seach radius (world units) # 15Softdata categories (separated by ;) # 1;0Soft datafilenames (separated by ; only need (number_categories - 1) grids) # \text{softdata}/˓→mps_soft_xyzd_grid.dat
Number of threads (minimum 1, maximum 8 - depend on your CPU) # 1Debug mode(2: write to file, 1: show preview, 0: show counters, -1: no ) # 1
```
A few lines in the parameter files are specific to the SNESIM type algorithms, and will be discussed below:

#### **line 3,** n\_mul\_grids

n\_mul\_grids defines the number of multiple grids used. n\_mul\_grids=0, means that no multiple grid will be used.

#### **line 4,** n\_min\_node

The search tree will only be searched to a level where the number of counts in the conditional distribution is above n\_min\_node.

**line 5,** n\_cond

n\_cond is the maximum number of conditional point used, within the search template

#### **lines 6-8, the search template,** tem\_nx**,** tem\_ny**,** tem\_nz

The search template defines the size of the template that is used to prescan the training image and store (using a tree or list) the conditional distribution for all configurations of the data template.

#### **Varying template size [only valid for mps\_snesim\_tree]**

Optionally a the template size can vary for different multiple grid sizes. The first number refer to the template size at the coarsest multiple grid. The last number refer to the template size at the finest grid (simulated last). The template size for intermediate grid sizes is found by linear interpolation, and output to the screen if the debug mode is above 0. The use of varying template sizes can reduce computation time considerable, with only little effect on the pattern reproduction.

For example the following defines a 9x9x1 template at the coarsest grid, and a 3x3x1 grid at the finest grid

```
Search template size X # 9 3Search template size Y \# 9 3Search template size Z \# 1 1
```
Also,

Search template size  $X \# 5 5$ Search template size  $Y \# 5 5$ Search template size  $Z \# 5 5$ 

is equivalent to

```
Search template size X \# 5Search template size Y \# 5Search template size Z # 5
```
# <span id="page-31-0"></span>**9.3 Training image format**

Training images must be formatted as [EAS/GSLIB](http://www.gslib.com/gslib_help/format.html) ascii file, with the special requirement that that the first line must describe the dimensions of the training image

2 3 1 1 Channel 1 1 0 0 1 1

Line 1: Contains the dimension of training image, specified as 3 integeres seprated by a space nx ny nz

Line 2: The number columns of data (typically one for a training image)

Line 3: The name of column 1, [There should be one line, with the name of each column, for each number of columns]

Line4 -> : The training image data. One data value on each of the following  $nx * ny * nz$  lines.

# <span id="page-31-1"></span>**9.4 Examples**

The section contains different example of the use of MPSlib.

### <span id="page-31-2"></span>**9.4.1 Ex: Varying template size in SNESIM**

*mps\_snesim\_tree* and *mps\_snesim\_list* allowing using a template size that changes for each multiple grid. The template size is given as a value for the coarsest multiple grid, and a value for the final dense simulation grid. Linear interpolation is used to compute the template size at each multiple grid

For example using a template size of 8x7x4 oon the coarsest grid and a template size of 4x3x3 on the finest grid can be given in the mps\_snesim parameter file as

```
Search template size X # 8 4Search template size Y \# 7 3Search template size Z \# 4 39 ...
```
The main reason for using variable template size is that, typically, a considerable amount of CPU is used in the finer simulation grids to prune (remove) conditional data.

The computational speed and effect on simulation results can be investigated by simulating with a fixed random seed for a number of different choices of template (from [mpslib\\_snesim\\_varying\\_template.py\)](https://github.com/ergosimulation/mpslib/blob/master/scikit-mps/examples/mpslib_snesim_varying_template.py). Figure [Fig.](#page-32-0) [9.1](#page-32-0) shows one realization obtained using a fixed template size of 11x11x1 (upper left) compared to using varyaing templates. The startingf template (used at the coarse multiple grid) is set to 11x11x1 in all cases. The template at the finest grid is tested for  $10x10x1$ ,  $9x9x1$ , ...,  $1x1x1$ . The lower left figure shows the simulation time for each realization. Figure [Fig.](#page-33-0) [9.2](#page-33-0) show the computational speedup relative to using a fixed full size template.

The computational speedup is more significant doing 3D simulation.

<span id="page-32-0"></span>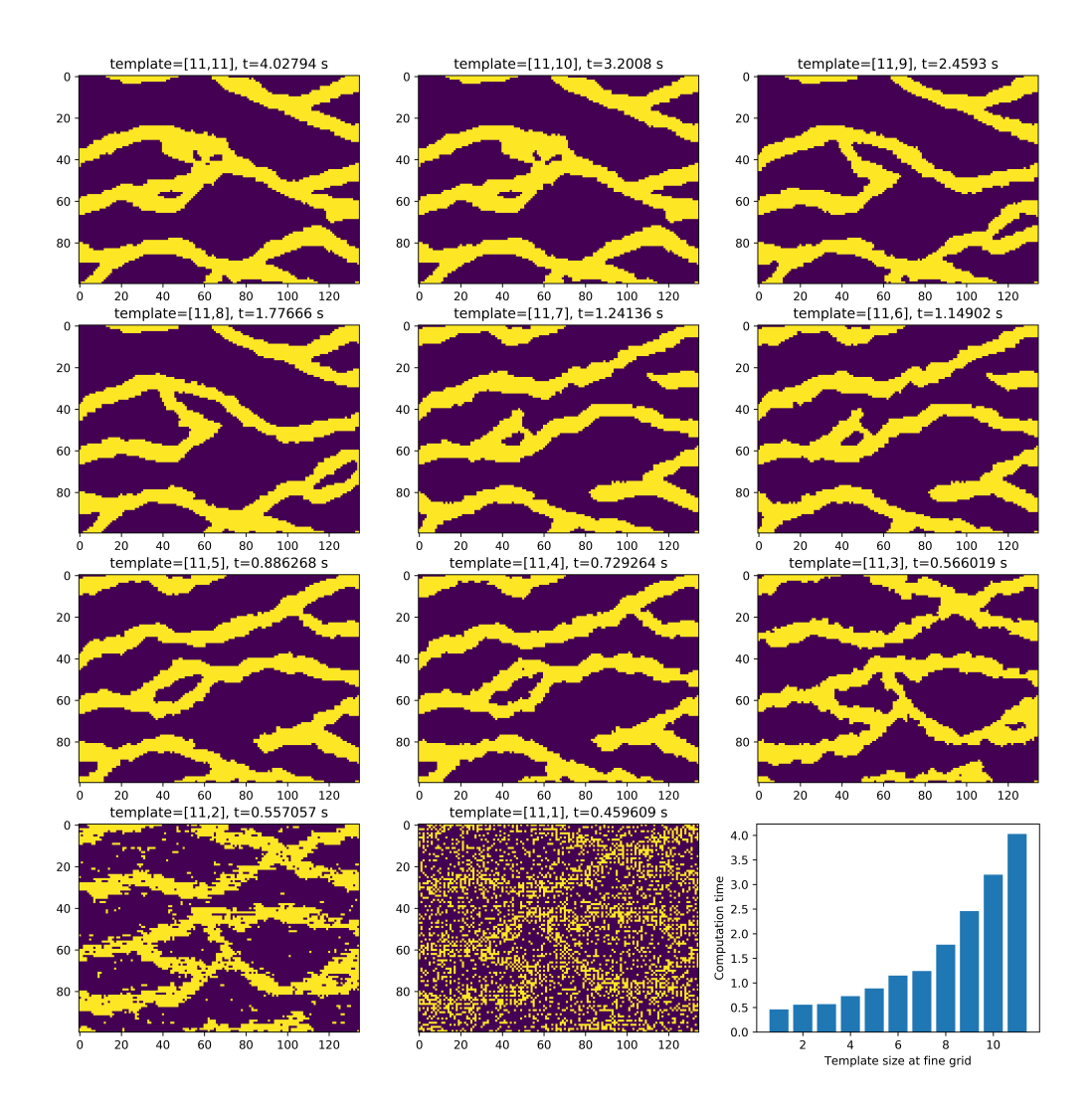

Fig. 9.1: E-type mean using a sequential, random and preferential simulation path, conditioning to 3 non-co-located soft data.

<span id="page-33-0"></span>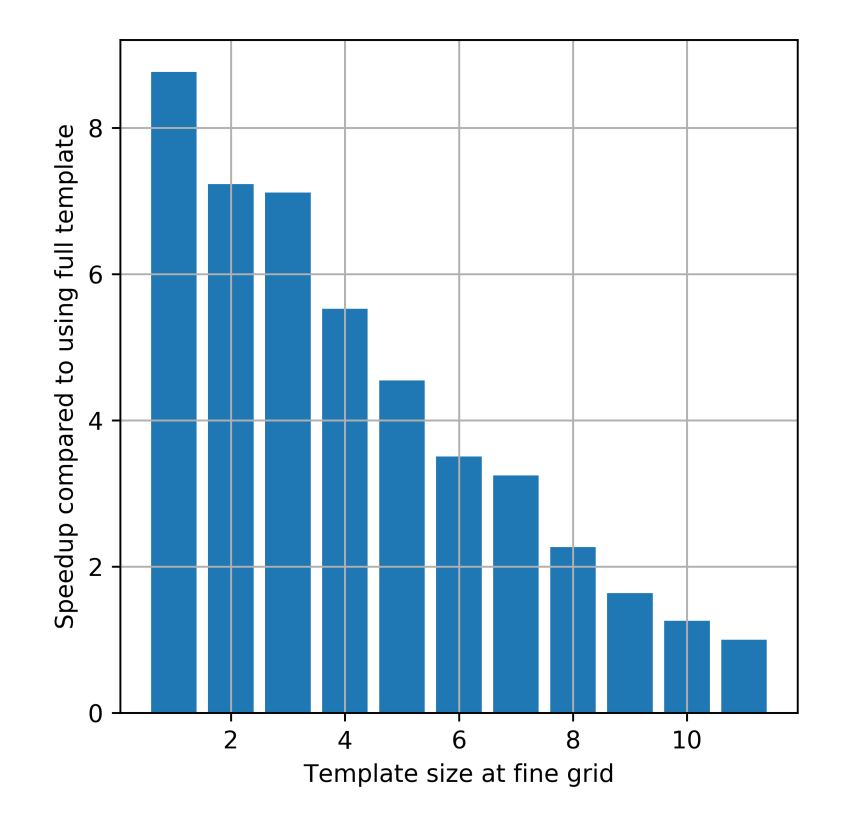

Fig. 9.2: CPU speedup compared to using a fixed template of size 11x11x1.

### <span id="page-34-0"></span>**9.4.2 Ex: Soft/uncertain data**

MPSlib can take 'soft' data into account. 'soft' data is defined as uncertain and spatially independent information about one ore more model parameters. Formally the soft information is quantified by  $f_{soft}(\mathbf{m})$  as

$$
f_{soft}(\mathbf{m}) \sim f_{soft}(m_1, m_2, m_3, ..., m_M)
$$
  
= 
$$
f_{soft}(m_1) f_{soft}(m_2) ... f_{soft}(m_M)
$$
  
= 
$$
\prod_{i}^{M} f_{soft}(m_i)
$$
 (9.1)

The assumption of spatial independence is critical. If the uncertain information is in fact spatially dependent (as is typically the case using soft data derived from inversion of geophysical data), the variability in the generated realizations will be too small, such the apparent information content is too high.

MPSlib allow conditioning to both co-located soft data (mps\_snesim\_tree and mps\_genesim) and non-co-located soft data (mps\_genesim). The implementation of soft in MPSlib is described in detail in in [\[HANSEN2018\]](#page-96-6).

Soft data must be provided as as EAS file. If a training image with *Ncat* categories is used then the EAS file must contain N=3+`Ncat` columns. The first three must be  $X'$ ,  $Y$ , and  $Z$ . The the following columns provide the probability of each category. Column 4 (the first column with soft data) refer to the probability of the category with the lowest number in the training image.

An example of defining 3 soft data, for a case with *Ncat=2*, and with soft information close to hard information (almost no uncertainty) is

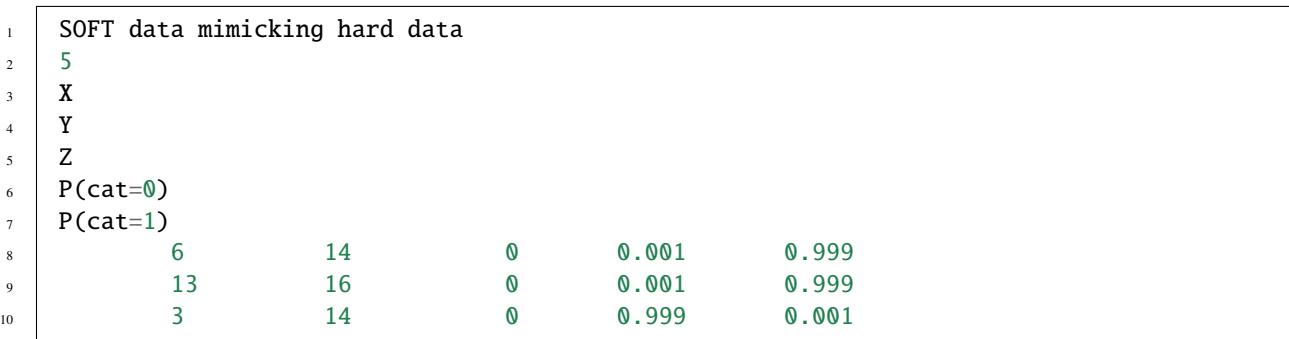

#### **Co-located soft data**

The usual approach to handling soft data, is to conisder on co-located soft data during sequential simulation. This means that at each iteration of sequential simulation one sample from

$$
f(m_i|I_{hard}, I_{soft}) = f_{TI}(m_i|m_c) * f_{soft}(m_i)
$$

As demonstrated in [\[HANSEN2018\]](#page-96-6) the use of a unilateral or random path using co-located soft data leads to ignoring most of the soft information. The problem is most severe when using scattered soft data. If in stead a simulation path is chosen where more informed nodes (where the entropy of the soft data i high) are visited preferentially to less informed nodes, then much more of the soft data is being taken into account.

The default path in MPSlib is therefore the *preferential* path, that can selected as the path type *2* in the parameter file. The second parameter controls the randomness of the preferential path.

 $17 \quad . . . .$ 

```
18 Training image file (spaces not allowed) # ti.dat
```

```
19 Output folder (spaces in name not allowed) #.
```
(continues on next page)

(continued from previous page)

```
20 Shuffle Simulation Grid path (2: preferential, 1: random, 0: sequential, 2:
   \rightarrowpreferential) # 2 4
_{21} Shuffle Training Image path (1 : random, 0 : sequential) # 1
22 ...
```
Figure [Fig.](#page-35-0) [9.3](#page-35-0) shows the point wise mean of 100 realizations using the soft data described above, in case using a sequential, random and preferential simulation path (from [mpslib\\_hard\\_as\\_soft\\_data.py\)](https://github.com/ergosimulation/mpslib/blob/master/scikit-mps/examples/mpslib_hard_as_soft_data.py): .

<span id="page-35-0"></span>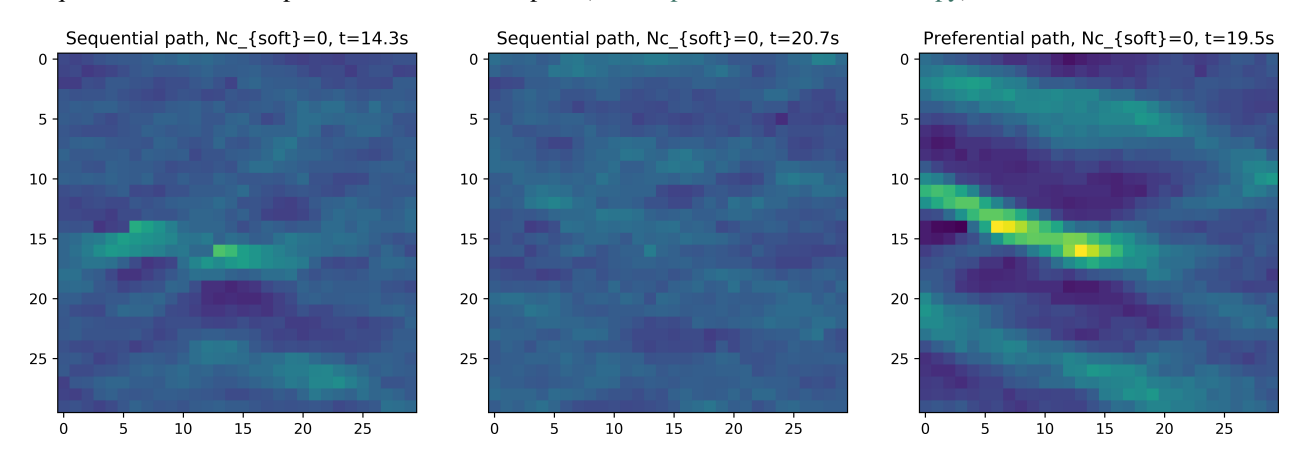

Fig. 9.3: E-type mean using a sequential, random and preferential simulation path, conditioning co-located soft data.

and

#### **Non Co-located soft data**

If soft information is scattered, and located relatively far away from each other, then using only co-located soft data my work well. But, when soft information is more densely available, using only co-located soft data results in disregarding available information.

*mps\_genesim* can handle non-colocated soft information running both in ENESIM mode (using >1 match in the training image) and Direct Sampling mode (using only 1 match in the training image). In both cases one samples from the following conditional distribution during sequential simulation:

$$
f(m_i|I_{hard}, I_{soft}) = f_{TI}(m_i|m_c) * \prod_{j=1}^{Nc_{soft}} f_{soft}(m_j)
$$

where  $Nc_{soft}$  refer to the number of (the closest) soft conditional points to use. This number of defined right next to the maximum number of hard data used for condisioning. In the example below, the closest 25 hard and 3 soft data is used

```
:linenos:
:lineno-start: 1
:emphasize-lines: 4
Number of realizations # 1
Random Seed (0 `random` seed) # 1
Maximum number of counts for condtitional pdf # 1
Max number of conditional point: Nhard, Nsoft# 25 3
Max number of iterations # 1000000
...
```
Figure [Fig.](#page-36-0) [9.4](#page-36-0) shows the point wise mean of 100 realizations using a sequential, random and preferential simulation path (from [mpslib\\_hard\\_as\\_soft\\_data.py\)](https://github.com/ergosimulation/mpslib/blob/master/scikit-mps/examples/mpslib_hard_as_soft_data.py) using two non-colocated soft data.

Note how the sequential and random path can in principle be used, as part of the soft data is used at each iteration, but that the simulation time is dramatically higher than using the preferential path (10 to 20 times faster). The speed is us due to the simulation of the nodes of the soft data the start of the simulation. When the soft data has been simulated, the will in effect be treated as previously simulated hard data, and hence the simulation will perform as normal conditional sequential simulation.

<span id="page-36-0"></span>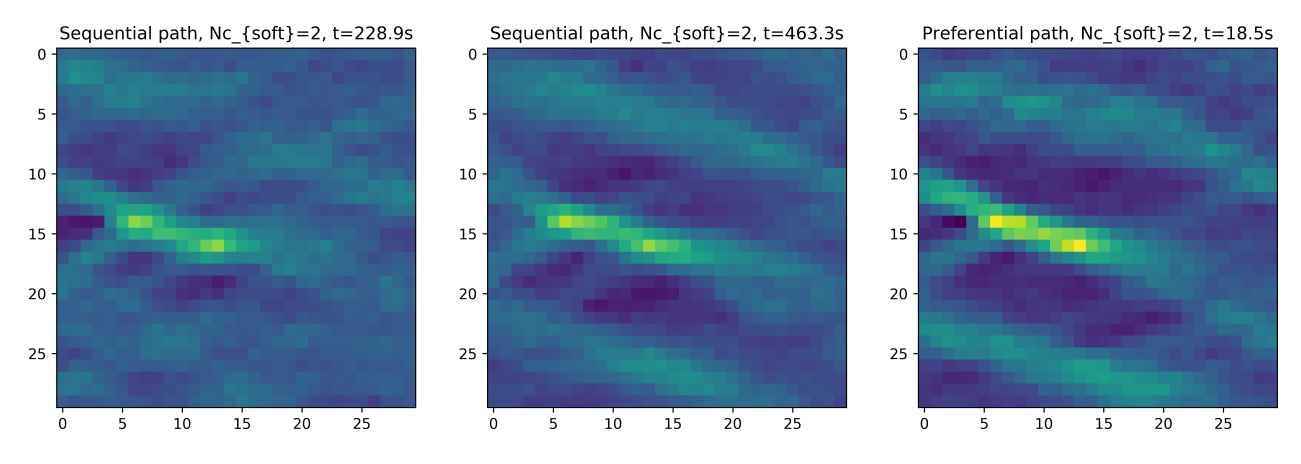

Fig. 9.4: E-type mean using a sequential, random and preferential simulation path, conditioning to 3 non-co-located soft data.

# **9.5 Matlab interface**

A simple Matlab interface to the algorithms on MPSlib has been developed. It consists of the following m-files:

Running MPSlib algorithms:

- [mps\\_cpp.m:](https://github.com/ergosimulation/mpslib/blob/master/matlab/mps_cpp.m) Run MPSlib algorithms
- [mps\\_cpp\\_thread.m:](https://github.com/ergosimulation/mpslib/blob/master/matlab/mps_cpp_thread.m) Split MPSlib simulation on multiple threads
- [mps\\_cpp\\_clean.m:](https://github.com/ergosimulation/mpslib/blob/master/matlab/mps_cpp_clean.m) Clean up files after running MPSlib.

Reading and writing parameter files:

- mps snesim read par.m
- mps\_snesim\_write\_par.m
- mps\_enesim\_read\_par.m
- mps\_enesim\_write\_par.m

### Examples:

- mps\_cpp\_example.m
- mps\_cpp\_example\_softwarex.m
- mps\_cpp\_example\_estimation.m
- mps\_cpp\_example\_entropy.m

These m-files requires no special toolboxes, and are compatible with GNU Octave.

mps\_cpp takes to three inputs, of which the first two are mandatory:

TI : [1D/2D/3D] matrix with a training image SIM : [1D/2D/3D] simulation grid of NaN values O : Object controlling the simulation. (optional)

mps\_cpp.m can be used to perform MPS simulation using both mps\_genesim, mps\_snesim\_tree, and mps\_snesim\_list. By default mps\_snesim\_tree is used unless the choice of simulation algorithm is set in the O.method field:

```
O.method='mps_snesim_tree';
O.method='mps_snesim_list';
O.method='mps_genesim';
```
# **9.5.1 Getting started in Matlab**

The simplest approach to using mps\_cpp is to use for example

TI=mps\_ti; % training image SIM=zeros(80,60).\*NaN; % simulation grid [reals,O]=mps\_cpp(TI,SIM);

This will use the classical channel based training image (from Strebelle (2000)), and perform unconditinoal simulation (using mps\_snesim\_tree) in 2D grid of size 80x60 pixels. reals will contain one single generated realization, and the O structure will be populated with all the parameters used for mps\_snesim\_tree:

```
0 =
```
struct with fields:

```
null: ''
                        debug: -1
                        rseed: 0
                output_folder: '.'
                    WriteTI: 1
                ti_filename: 'ti.dat'
        simulation_grid_size: [60 80 1]
                    origin: [0 0 0]
            grid_cell_size: [1 1 1]
                mask_filename: 'mask.dat'
        hard_data_filename: 'd_hard.dat'
                    method: 'mps_snesim_tree'
        parameter_filename: 'mps_snesim.txt'
                    n_real: 1
            n_multiple_grids: 3
            n_min_node_count: 0
                    n_cond: 39
                template_size: [5 5 1]
    shuffle_simulation_grid: 2
entropyfactor_simulation_grid: 4
            shuffle_ti_grid: 1
   hard data search radius: 1
        soft_data_categories: '0;1'
        soft_data_filename: 'soft.dat'
```

```
n_threads: 1
doEstimation: 0
    doEntropy: 0
exe_filename: 'F:\PROGRAMMING\mpslib\matlab\..\mps_snesim_tree.exe'
        time: 0.2945
            x: [1×60 double]
            y: [1×80 double]
            z: 0
        clean: 1
```
### **9.5.2 SNESIM type simulation**

SNESIM, using both search trees and list for lookup, is available using both mps\_snesim\_tree``and ``mps\_snesim\_list. Both algorithms make use of the same parameters (and parameter file)'. The choice of simulation algortihm is done using:

```
O.method='mps_snesim_list';
O.method='mps_snesim_tree';
```
The main parameters specific for mps\_snesim\_tree and mps\_snesim\_list are

```
n_multiple_grids: 3 # Number of multiple grids
n_min_node_count: 0 # min number of counts in conditional pdf
       n cond: 39 # number of conditional data
   template_size: [5 5 1] # the templated size
```
A dynamic template size canbe set using

O.template\_size = [15 15 1; 5 5 1]';

that suggests a template size of [15 15 1] is used at the coarse grid, and [5 5 1] at the finest grid.

### **9.5.3 GENESIM type simulation**

A simple GENESIM type simulation can be obtained using

```
TI=mps_ti; % training image
SIM=zeros(80,60).*NaN; % simulationgrid
O.method='mps_genesim';
[rels,0]=mps\_cpp(TI,SIM,0);
```
which return the Odata structure:

```
Q =struct with fields:
                        method: 'mps_genesim'
                            debua: -1rseed: 0
                    output_folder: '.'
```

```
WriteTI: 1
                ti_filename: 'ti.dat'
        simulation_grid_size: [60 80 1]
                    origin: [0 0 0]
            grid_cell_size: [1 1 1]
                mask_filename: 'mask.dat'
        hard_data_filename: 'd_hard.dat'
        parameter_filename: 'mps_genesim.txt'
                    n_real: 1
                    n_cond: [25 1]
                    n_max_ite: 1000000
            n_max_cpdf_count: 1
    shuffle_simulation_grid: 2
entropyfactor_simulation_grid: 4
            shuffle_ti_grid: 1
   hard_data_search_radius: 100000
        soft_data_categories: '0;1'
        soft_data_filename: 'soft.dat'
                    n_threads: 1
            distance_measure: 1
                distance_min: 0
                distance_pow: 0
        colocated_dimension: 0
            max_search_radius: [1000000 1000000]
                doEstimation: 0
                    doEntropy: 0
                exe_filename: 'F:\PROGRAMMING\mpslib\matlab\..\mps_genesim.exe'
                        time: 1.9083
                            x: [1×60 double]
                            y: [1×80 double]
                            z: 0
                    clean: 1
```
The main parameters specific for mps\_genesim are

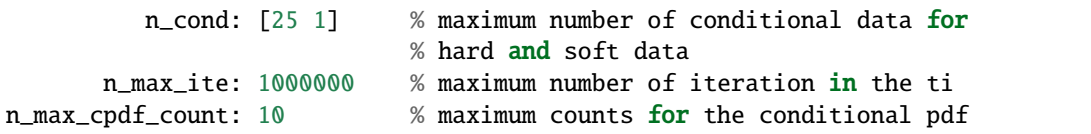

The distance measure\_measure, measure\_min, measure\_pow controls hwo the distance is computed for discrete and continious parameters:

```
distance_measure: 1
    distance_min: 0
    distance_pow: 0
```
### **GENESIM as ENESIM**

mps\_genesim can act as a classical ENESIM algorithm by scanning the whole training image at each iteration:

```
TI=mps_ti; % training image
SIM=zeros(80,60).*NaN; % simulationgrid
O.method='mps_genesim';
O.n_max_ite=1e+9 ; Iterate 'forever'
O.n_max_cpdf_count=1e+9 % No upper limit on number of counts for conditional pdf
[rels,0] = mps_copp(TI,SIM,0);
```
### **GENESIM as DIRECT SAMPLING**

mps\_genesim can act as the DIRECT SAMPLING algorithm by scanning whole training image only until one (the first) matching event is found, i.e. by at each iteration:

```
TI=mps_ti; % training image
SIM=zeros(80,60).*NaN; % simulationgrid
O.method='mps_genesim';
0.n_max\_ite = 1000O.n_max_cpdf_count=1 ; % No upper limit on number of counts for conditional pdf
[reals,O]=mps_cpp(TI,SIM,O);
```
### **GENESIM, a hybrid between ENESIM and DIRECT SAMPLING**

GENESIM can run as a hybrid between DIRETC SAMPLING and ENESIM, by setting n\_max\_cpdf\_count somewhere between 1 (DIRECT SAMPLING) and infinitty (ENESIM). This is especially usefule when conditioning to soft data-

```
TI=mps_ti; % training image
SIM=zeros(80,60).*NaN; % simulationgrid
O.method='mps_genesim';
0.n_max_ite = 1000O.n_max_cpdf_count=10 ; %
[reals,O]=mps_cpp(TI,SIM,O);
```
### **9.5.4 Plot simulation results**

mps\_cpp\_plot, can be used used to plot simulation results

```
[reals,O]=mps_cpp(TI,SIM,O);
mps_plot_cpp(reals,O);
```
If debug level is larger than one, then the number of temporary grids with different information, is also visualized.

```
O.debug_level=2;
[reals,O]=mps_cpp(TI,SIM,O);
mps_plot_cpp(reals,O);
```
# **9.5.5 Parallel simulation**

When simulating more than one realization, mps\_cpp\_thread can be used to split the simulation onto several threads, such that simulation will be performed in parallel. (This requires Matlab with the [Matlab Parallel toolbox\)](https://mathworks.com/products/parallel-computing/)

```
TI=mps_ti; % training image
SIM=zeros(80,60).*NaN; % simulation grid
O.method='mps_snesim_tree';
O.n_real=10;
% simulation on one CPU
t0=now;
[reals]=mps_cpp(TI,SIM,0);
disp(sprintf('Elapsed time (sequential): %g s',(now-t0)*(3600*24)))
% simulation on multiple CPUs (require the Matlab Parallel toolbox)
t0=now;
[reals]=mps_cpp_thread(TI,SIM,O);
disp(sprintf('Elapsed time (parallel): %g s',(now-t0)*(3600*24)))
```
Provides the following output, running on 4 threads:

```
Elapsed time (sequential): 21.326 s
mps_cpp_thread: Using 4 threads/workers
mps_cpp_thread: running thread #4 in mps_04
mps_cpp_thread: running thread #3 in mps_03
mps_cpp_thread: running thread #2 in mps_02
mps_cpp_thread: running thread #1 in mps_01
Elapsed time (parallel): 6.835 s
```
# **9.5.6 Sequential Estimation**

All of mps\_genesim, mps\_snesim\_tree, mps\_snesim\_list can used to perform conditinoal 'estimation', rather the the default sequential simulation, simply by setting O.doEstimation=1.

Details about using sequential estimation with MPS algorithms can be found in [\[JOHANNSSON2021\]](#page-96-0)

```
TI=mps_ti; % training image
SIM=zeros(80,60).*NaN; % simulationgrid
SIM(10:12,20)=0; % some conditional data
SIM(40:40:43)=1; % some conditional data
O.method='mps_genesim';
O.doEstimation=1;
[reals,O]=mps_cpp(TI,SIM,O);
est = 0.cg; % this of size [80, 60, 2] as the training image has 2 soft_data_categories
```
Sequential estimation can be performed in parallel, consideiring each pixel at a time. This is utilised in mps\_cpp\_estimation that use parallel threads for faster estimation:

```
O.n_max_cpdf_count=100000;
[est]=mps_cpp_estimation(TI,SIM,O);
```
# **9.5.7 Self-information and Entropy**

The self-information for realizations can be computed by setting O.doEntropy=1. Details about computing the selfinformation is found in [\[HANSEN2020\]](#page-96-1).

In this case the self-information of each realization is returned in O.SI, and the entropy is the simply the average of O.SI.

```
clear all;
TI=mps_ti; % training image
SIM=zeros(80,60).*NaN; % simulation grid
O.method='mps_snesim_tree';
O.doEntropy=1;
0.n\_real = 10;[rels,0] = mps\_cpp(TI,SIM,0);% The self-information of each realizations is
0.SI =431.6090
      364.8060
      415.4050
      378.6850
      425.6930
      402.5930
      524.6750
      475.0100
      336.9290
      489.7420
% Compute the entropy as the average self-information
H<sub>est</sub> = mean(0.SI)H est =
  424.5147
```
# **9.6 scikit-mps: a Python interface to MPSlib**

[scikit-mps](https://pypi.org/project/scikit-mps/)

scikit-mps [\[https://pypi.org/project/scikit-mps/\]](https://pypi.org/project/scikit-mps/) is a Python module that interfaces to MPSlib.

It can be installe using pip by (see details at [https://pypi.org/project/scikit-mps/\)](https://pypi.org/project/scikit-mps/):

pip install scikit-mps

Or from the source code located in the mpslib/scikit-mps folder, using

cd mpslib/scikit-mps pip install .

To allow editing scikit-mps locally after install use

cd mpslib/scikit-mps pip install -e .

Several Python notebooks examples are located in mpslib/scikit-mps/examples whic can be browsed here: *[Python](#page-48-0) [notebooks](#page-48-0)*.

It includes 4 submodules

mps.mpslib mps.eas mps.trainingimages mps.plot

and

mps.mpslib contains the core function for setting up and running the algorithms in MPSlib. mps.eas contains function to read and write EAS formatted ASCII files. mps.trainingimages provides easy access to 2D and 3D training images. mps.plot provides 2D/3D plotting utilities.

It makes use of matplotlib (for 2D graphics) and pyvista [\[http://docs.pyvista.org/\]](http://docs.pyvista.org/) (for 3D graphics).

A simple example of using scikit-mps to generate 4 realizations using mps\_snesim\_tree is (from [mpslib\\_simple.py\)](https://github.com/ergosimulation/mpslib/blob/master/scikit-mps/examples/mpslib_simple.py):

```
import mpslib as mps
# Initialize the MPS object, using a specific algorithm (def='mps_snesim_tree')
O=mps.mpslib(method='mps_snesim_tree')
# Select number of realiization [def=1]
0.par['n\_real'] = 4# Set training image
0.ti = mps.trainingimages.strebelle()[0]O.plot_ti()
# Run MPSlib
0.\text{run}()# Plot the results
O.plot_reals()
O.plot_etype()
```
that provides Figures [Fig.](#page-44-0) [9.5](#page-44-0) and [Fig.](#page-44-1) [9.6.](#page-44-1)

and

<span id="page-44-0"></span>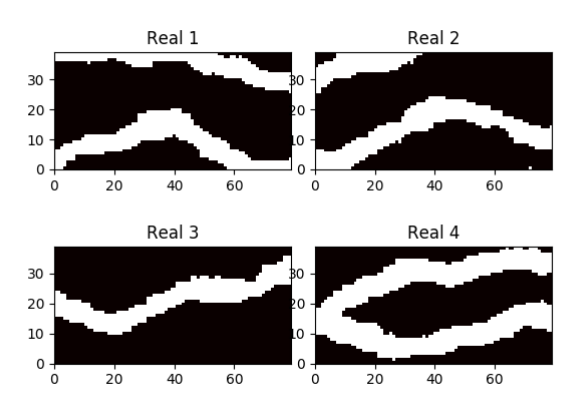

mps\_snesim\_tree - mps.txt

Fig. 9.5: Realizations from simulation

mps\_snesim\_tree - mps.txt

<span id="page-44-1"></span>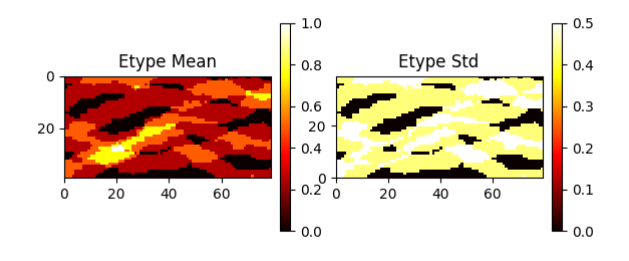

Fig. 9.6: Etype mean and variance from the simulation.

# **9.6.1 mps.mpslib: The main interface to MPSlib**

mps.mpslib provide a class to allow running MPSlib algorithms. An instance O of the class is class can be created using:

O=mps.mpslib()

This will use a default choice of simulation method, as defined in O.method

```
In [1]: O.method
Out[1]: 'mps_genesim'
```
and a default parameter file name, as defined in O.parameter\_filename

```
In [2]: O.parameter_filename
Out[2]: 'mps.txt'
```
and default parameters for the parameter file, as defined in O.par

```
In [3]: O.par
Out[3]:
{'n_real': 1,
'rseed': 1,
'n_max_cpdf_count': 1,
'out_folder': '.',
'ti_fnam': 'ti.dat',
'simulation_grid_size': array([80, 40, 1]),
'origin': array([0., 0., 0.]),
'grid_cell_size': array([1, 1, 1]),
'mask_fnam': 'mask.dat',
'hard_data_fnam': 'hard.dat',
'shuffle_simulation_grid': 2,
'entropyfactor_simulation_grid': 4,
'shuffle_ti_grid': 1,
'hard_data_search_radius': 1,
'soft_data_categories': array([0, 1]),
'soft_data_fnam': 'soft.dat',
'n_threads': 1,
'debug_level': -1,
'n_cond': 36,
'n_cond_soft': 0,
'n_max_ite': 1000000,
'distance_measure': 1,
'distance_min': 0,
'distance_pow': 1,
'colocate_dimension': 0,
'max_search_radius': 10000000,
'max_search_radius_soft': 10000000}
```
All these parameters can be set when the object is initialized. A common approach to initialized the mpslib object is to initialize it using a specific choice a simulation algorithm, simulation grid size, number of realizations, and number of conditional points. This can be done using e.g.

```
0 = ms.mpslib(method='mps\_snesim\_tree',simulation_grid_size(80,80,1),
   n cond = 49
   n_{real} = 1
```
To run the MPSlib algorithms using a single thread use:

O.run()

To run the MPSlib algorithms using a multiple threads use:

O.run\_parallel()

### **9.6.2 mps.eas: reading and writing EAS formatted files**

mps.eas contains several functions for reading and writing EAS formatted data.

### **Read EAS point set**

To read a point data set, use

```
import mpslib as mps
EAS = mps.eas.read('data.dat')
```
EAS['D'] contains the data values [ndata X ncolumns] as a 2D numpy array. EAS['header'] contains the header for each columns as list of strings EAS['title'] contains the title [string] for the eas file.

### **Write EAS point set**

To write a matrix as an EAS formatted point set

```
import mpslib as mps
mps.eas.write(D, filename='eas.dat', title='eas title', header=[]):
```
D must be a 2D numpy array. filename is the EAS file name. Optionally header [list of strings] and title [string] can be set.

### **Read EAS volume set**

An EAS volume data set, is a special version of the EAS file format that allow describing a 1D-3D volume. The first line (the title) must contain the dimensions of the data in the eas file formatted as e.g.

100 210 13

to describe a matrix of size nx=100, ny=210, and nz=13. It is read as for the points data set

```
import mpslib as mps
EAS = mps.eas.read('ti.dat')
```
EAS['Dmat'] contains a 3D numpy array of shape (100,210,13)

### **Write EAS volume set**

A 3D numpy array can be written as an EAS volume set using

```
import mpslib as mps
import numpy as no
D = np \tvert zeros((20, 10, 30))mps.eas.write_mat(D,filename='D,dat')
```
### **9.6.3 mps.trainingimages: Easy access to training images.**

mps.traningimages contain easy access to a large number of training images. To see a list of the available training images call

```
In [40]: mps.trainingimages.ti_list()
Available training images:
checkerboard - 2D checkerboard
checkerboard2 - 2D checkerboard - alternative
strebelle - 2D discrete channels from Strebelle
lines - 2D discrete lines
stones - 2D continious stones
bangladesh - 2D discrete Bangladesh
maze - 2D discrete maze
rot90 - 3D rotation 90
rot20 - 3D rotation 20
horizons - 3D continious horizons
fluvsim - 3D discrete fluvsim
```
To load and plot the widely used training image from Strebelle, simply call it using e.g.

```
import mpslib as mps
ti, ti_filename = mps.trainingimages.strebelle()
mps.plot.plot_3d(ti)
```
To load and plot a checkerboard training image, use e.g

```
import mpslib as mps
ti, ti_filename = mps.trainingimages.checkerboard()
mps.plot.plot_3d(ti)
```
To load and plot the 3D fluvsim training image, use e.g

import mpslib as mps ti, ti\_filename = mps.trainingimages.fluvsim() mps.plot.plot\_3d(ti)

# **9.6.4 mps.plot: Plotting utilities**

''mps.plot" contains a number of functions for plotting mpslib data and realizations in 2D (using [matplotlib\)](https://matplotlib.org/) and 3D (using [pyvista\)](https://pyvista.org/).

### **plot\_reals\_3d()**

To plot several realizations using pyvista from a mpslib object, use

```
import mpslib as mps
0 = mps.mpslib(n_{real=4})O.run
O.plot.plot_reals_3d(O)
```
To plot a 3D numpy array using pyvista use

```
import mpslib as mps
ti, ti_filename = mps.trainingimages.checkerboard()
mps.plot.plot_3d(ti)
```
To slice the 3D grid use

```
import mpslib as mps
ti, ti_filename = mps.trainingimages.checkerboard()
mps.plot.plot_3d(ti, slice=1)
```
To plot only vaĺues in a specific range, e.g. -.5 to 0.5, use

```
import mpslib as mps
ti, ti_filename = mps.trainingimages.checkerboard()
mps.plot.plot_3d(ti, threshold = (-0.5, 0.5))
```
# <span id="page-48-0"></span>**9.7 Pyhthon Notebook examples**

Perhaps the easiest to get starting using MPSlib is by running and adjusting a number of jupyter notebooks.

## **9.7.1 MPSlib: Getting started with MPSlib/scikit-mps in Python**

This a small example getting started with MPSlib through an iPython notebook

```
[1]: import numpy as np
    import matplotlib.pyplot as plt
    import mpslib as mps
```
### **Setup MPSLib**

First one need to initialize an instance of the mpslib object.

```
[2]: # Initialize MPSlib using default algortihm, and seetings
    0 = mps.mpslib();
     # Initialize MPSlib using the mps_snesim_tree algorthm, and a simulation grid of size␣
     \rightarrow[80,70,1]
    0 = mps.mpslib(method='mps\_snesim\_tree', simulation_grid_size=[80,70,1])# specific parameters can be parsed directly when calling mps.mpslib (as abobve), or set␣
     ˓→by updating the O and O.par structure as
     #O.parameter_filename = 'mps_snesim.txt'
    O.par['debug_level']=-1
    0.par['n\_cond'] = 25O.par['n_real']=16
    O.par['n_threads']=5
    O.par['do_entropy']=1
    O.par['simulation_grid_size']=np.array([80,50,1])
    Using mps_genesim installed in /mnt/f/PROGRAMMING/mpslib/scikit-mps/mpslib/bin (scikit-
     ˓→mps in /mnt/f/PROGRAMMING/mpslib/scikit-mps/mpslib/mpslib.py)
    Using mps_snesim_tree installed in /mnt/f/PROGRAMMING/mpslib/scikit-mps/mpslib/bin.
     ˓→(scikit-mps in /mnt/f/PROGRAMMING/mpslib/scikit-mps/mpslib/mpslib.py)
```
[3]: # All adjustable parameters for the specifric chosen MPSlib algorithm are O.par

```
[3]: {'n_real': 16,
      'rseed': 1,
      'n_max_cpdf_count': 1,
      'out_folder': '.',
      'ti_fnam': 'ti.dat',
      'simulation_grid_size': array([80, 50, 1]),
      'origin': array([0., 0., 0.]),
      'grid_cell_size': array([1, 1, 1]),
      'mask_fnam': 'mask.dat',
      'hard_data_fnam': 'hard.dat',
      'shuffle_simulation_grid': 2,
      'entropyfactor_simulation_grid': 4,
      'shuffle_ti_grid': 1,
      'hard_data_search_radius': 1,
      'soft_data_categories': array([0, 1]),
      'soft_data_fnam': 'soft.dat',
      'n_threads': 5,
      'debug_level': -1,
      'do_estimation': 0,
      'do_entropy': 1,
      'template_size': array([8, 7, 1]),
      'n_multiple_grids': 3,
      'n_min_node_count': 0,
      'n_cond': 25}
```
### **Choose training image**

### $[4]$ :

```
TI, TI_filename = mps.trainingimages.strebelle(di=2, coarse3d=1)
#TI, TI_filename = mps.trainingimages.rot90()
O.par['ti_fnam']=TI_filename
plt.imshow(TI[:,:,0].T)
```
Beginning download of https://github.com/GAIA-UNIL/trainingimages/raw/master/MPS\_book\_ ˓<sup>→</sup>data/Part2/ti\_strebelle.sgems to ti\_strebelle.dat

[4]: <matplotlib.image.AxesImage at 0x7f8ce3029bb0>

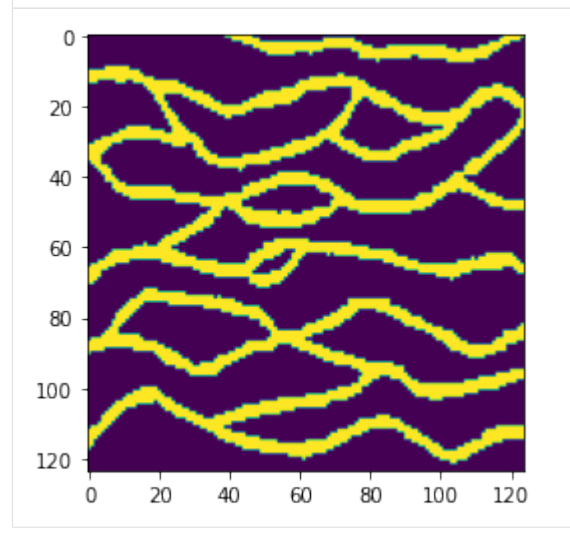

### **Run MPSlib**

The chosen MPSlib algorithm is run using a single thread by executing

 $0.\text{run}()$ 

and using multiple threads by executing

O.run\_parallel()

```
[5]: #0.run()
```
O.run\_parallel()

parallel: Using 4 of max 10 threads

[5]: [<mpslib.mpslib.mpslib at 0x7f8ce0c1aeb0>, <mpslib.mpslib.mpslib at 0x7f8ce319f580>, <mpslib.mpslib.mpslib at 0x7f8ce0c1ae80>, <mpslib.mpslib.mpslib at 0x7f8ce319f6a0>]

### **Plot some realizations using matplotlib**

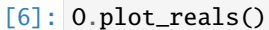

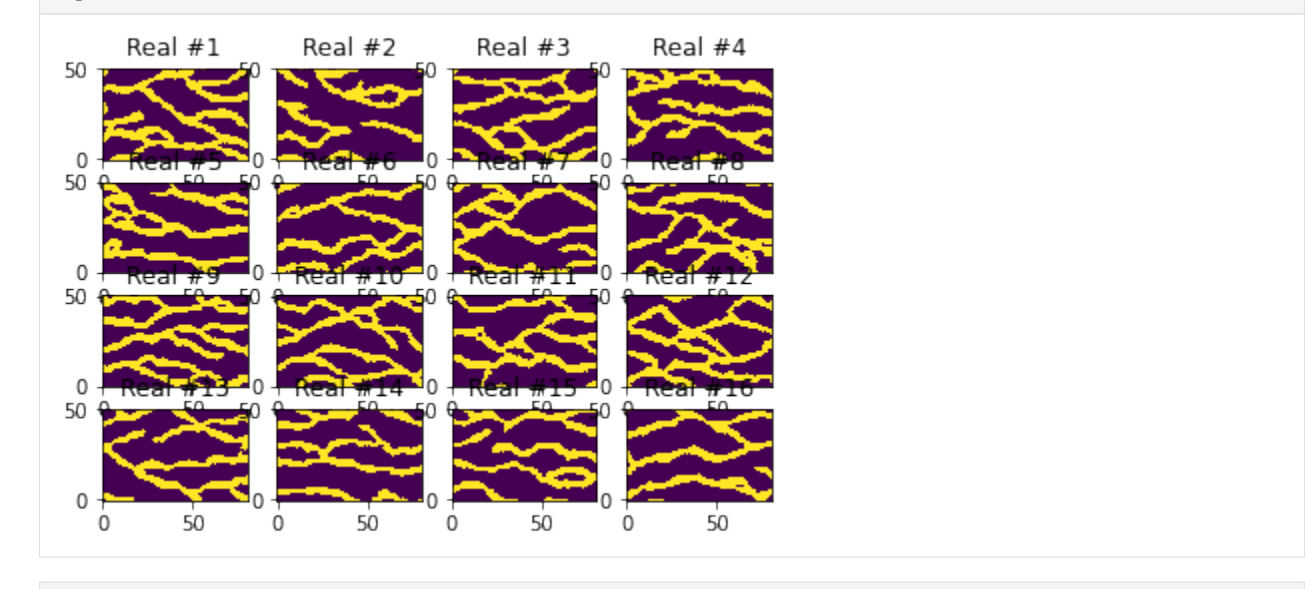

[ ]:

# **9.7.2 MPSlib: hard and soft data in MPSlib**

MPSlib can account for hard and soft data (both colocated and no-colocated). Detail about the use of the preferential path and co- and non-co-located soft data can be found in

[Hansen, Thomas Mejer, Klaus Mosegaard, and Knud Skou Cordua. "Multiple point statistical simulation using uncer](https://doi.org/10.1016/j.cageo.2018.01.017)[tain \(soft\) conditional data." Computers & geosciences 114 \(2018\): 1-10](https://doi.org/10.1016/j.cageo.2018.01.017)

### **Define hard data**

Hard data (model parameyers with no uncertainty) are given by the '"d\_hard"' variable, with X, Y, Z, and VALUE for each conditonal data. 3 conditional hard data can be given by

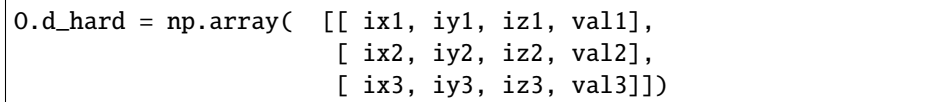

### **Define soft/uncertain data**

Soft data (model parametrs wth no uncertainty) are given by the ""d\_soft variable, with X, Y, Z, for the position, and a probability of each possible outcome. When considering a training with two categories [0,1], then with  $P(m=0)=0.2$ , at position [5,3,2] can be set as

O.d\_soft = np.array( [[ 5, 3, 2, 0.2 0.8]])

If a training image has 3 categories and  $P(m=0)=0.2$ , and  $P(m=1)=0.3$ , then

 $0.d\_soft = np.array( [ [ 5, 3, 2, 0.2, 0.4, 0.5 ]])$ 

### **Preferential path**

MPSlib makes use of a preferential simulation path, such that model parameters with more informed conditional information (i.e. wigh lower entropy) prior to less nodes with less informed conditonal information. Especially when using spare soft data, the use of a preferential path should be preferred

```
O.par['shuffle_simulation_grid']=0 # Unilateral path
O.par['shuffle_simulation_grid']=1 # Random path
O.par['shuffle_simulation_grid']=0 # Preferential path
```
### **co-located soft data**

By default only co-located soft data are considered during simulation, as given by

```
O.par['n_cond_soft']=0
O.par['shuffle_simulation_grid']=0 # Preferential path
```
Whenever using only co-locate soft data is is adviced to use the preferential path

### **non-co-located soft data.**

Even when using the preferential path, model parameters with informed conditional indformation, close to the point being simulated, will not be taken into account. This means in practice that not all information in soft conditional data is used. As an alternative 'mps\_genesim' can handle non-colocated soft data, by using a rejection sample to accept a proposed match m\* from scannining the TI, with a probability proprtional to the product of the condtional information evalauted in m\*.

This means that one can account for, in principle, any number of soft data, as one can account for any number of hard data. In practice, it becomes computationally har to account for many soft data. To set the number of soft data used for conditining to 3, on can use

O.par['n\_cond\_soft']=3

When using multiple (or all) conditional soft data, then use of the preferential path may not lead to more informed realizations than using a random path, but simulation mey be sginificantly faster using the preferential path as model parameters with soft data will be simulated first, and the subsequenty simulation will be conditional to only hard data, and hence computationally more efficient. Therefore it is advised to use a preferential path always.

```
[1]: import mpslib as mps
    import numpy as np
    import matplotlib.pyplot as plt
```

```
[2]: O=mps.mpslib(method='mps_snesim_tree', parameter_filename='mps_snesim.txt')
     #O=mps.mpslib(method='mps_genesim', parameter_filename='mps_genesim.txt')
```

```
TI1, TI_filename1 = mps.trainingimages.strebelle(3, coarse3d=1)
O.par['soft_data_categories']=np.array([0,1])
```
O.ti=TI1

(continued from previous page)

```
#%% Set parameters for MPSlib
0.par['rseed'] = 1O.par['n_multiple_grids']=0;
O.par['n_cond']=16
O.par['n_cond_soft']=1
O.par['n_real']=100
O.par['debug_level']=-1
O.par['simulation_grid_size'][0]=18
O.par['simulation_grid_size'][1]=13
O.par['simulation_grid_size'][2]=1
O.par['hard_data_fnam']='hard.dat'
O.par['soft_data_fnam']='soft.dat'
O.delete_local_files()
O.par['n_max_cpdf_count']=100
```
### **Hard data**

```
[3]: # Set hard data
    d_hard = np.array([ [ 15, 4, 0, 1],[ 15, 5, 0, 1]])
    #0.d\_hard = d\_hard
```
### **Soft/uncertain data**

```
[4]: # Set soft data
    d\_soft = np.array([[2, 2, 0, 0.7, 0.3],[ 5, 5, 0, 0.001, 0.999],
                        [ 10, 8, 0, 0.999, 0.001]])
    0.d\_soft = d\_soft
```
### **Example 1: co-locational soft data only**

```
[5]:
     # Only co-locational
     O.par['n_cond_soft']=0
     gtxt=['unilateral','random','preferential']
     shuffle\_simulation\_grid\_arr = [0,1,2]fig = plt. figure(figsize=(15, 8))
     for i in range(len(shuffle_simulation_grid_arr)):
```

```
(continued from previous page)
```

```
# Set preferential path
O.par['shuffle_simulation_grid']=shuffle_simulation_grid_arr[i]
O.delete_local_files()
O.run_parallel()
m_mean, m_std, m_mode=O.etype()
plt.subplot(2,3,i+1)
plt.imshow(m_mean.T, zorder=-1, vmin=0, vmax=1, cmap='hot')
plt.colorbar(fraction=0.046, pad=0.04)
plt.title('%s path' % gtxt[i])
plt.subplot(2,3,3+i+1)plt.imshow(m_std.T, zorder=-1, vmin=0, vmax=0.4, cmap='gray')
plt.title('std')
plt.colorbar(fraction=0.046, pad=0.04)
```

```
parallel: Using 10 of max 10 threads
parallel: Using 10 of max 10 threads
parallel: Using 10 of max 10 threads
```
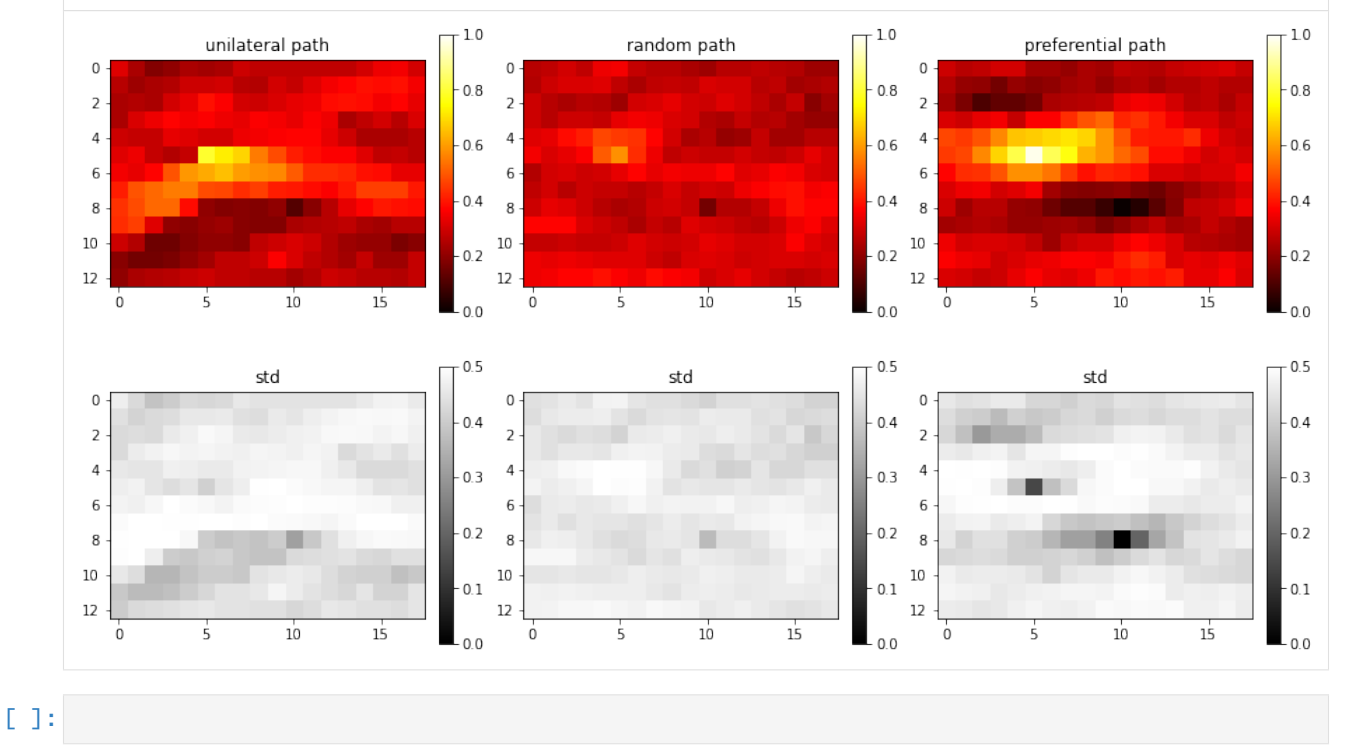

**Example 2: 1 non-co-locational soft data only**

```
[6]: # Only co-locational
    O.par['n_cond_soft']=1
    shuffle\_simulation\_grid\_arr = [0, 1, 2]fig = plt.figure(figsize=(15, 8))for i in range(len(shuffle_simulation_grid_arr)):
         # Set preferential path
        O.par['shuffle_simulation_grid']=shuffle_simulation_grid_arr[i]
        O.delete_local_files()
        O.run_parallel()
        m_mean, m_std, m_mode=O.etype()
        plt.subplot(2,3,i+1)
        plt.imshow(m_mean.T, zorder=-1, vmin=0, vmax=1, cmap='hot')
        plt.colorbar(fraction=0.046, pad=0.04)
        plt.title('%s path' % gtxt[i])
        plt.subplot(2,3,3+i+1)
        plt.imshow(m_std.T, zorder=-1, vmin=0, vmax=0.4, cmap='gray')
        plt.title('std')
        plt.colorbar(fraction=0.046, pad=0.04)
```
parallel: Using 10 of max 10 threads parallel: Using 10 of max 10 threads parallel: Using 10 of max 10 threads

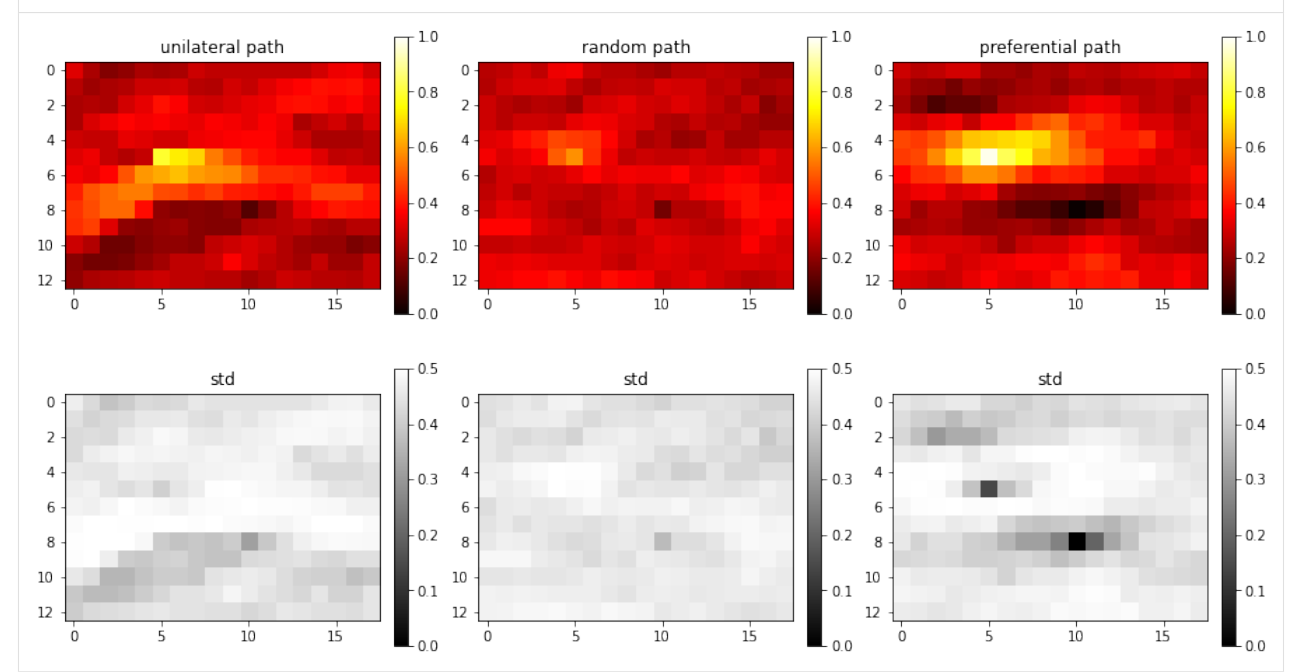

**Example 3: 3 (all) non-co-locational soft data only**

```
[7]: # Only co-locational
    O.par['n_cond_soft']=3
    shuffle\_simulation\_grid\_arr = [0, 1, 2]fig = plt.figure(figsize=(15, 8))for i in range(len(shuffle_simulation_grid_arr)):
         # Set preferential path
        O.par['shuffle_simulation_grid']=shuffle_simulation_grid_arr[i]
        O.delete_local_files()
        O.run_parallel()
        m_mean, m_std, m_mode=O.etype()
        plt.subplot(2,3,i+1)
        plt.imshow(m_mean.T, zorder=-1, vmin=0, vmax=1, cmap='hot')
        plt.colorbar(fraction=0.046, pad=0.04)
        plt.title('%s path' % gtxt[i])
        plt.subplot(2,3,3+i+1)
        plt.imshow(m_std.T, zorder=-1, vmin=0, vmax=0.4, cmap='gray')
        plt.title('std')
        plt.colorbar(fraction=0.046, pad=0.04)
```
parallel: Using 10 of max 10 threads parallel: Using 10 of max 10 threads parallel: Using 10 of max 10 threads

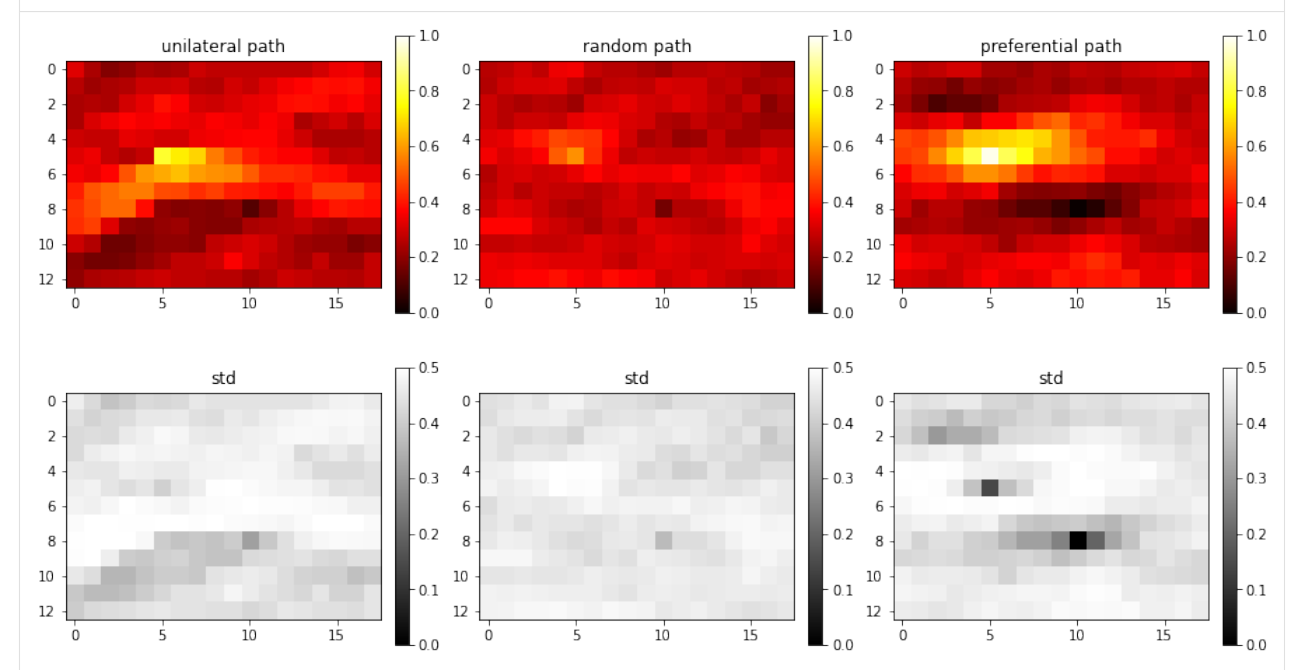

# **9.7.3 MPSlib: Using masks**

```
[1]: import mpslib as mps
    import matplotlib.pyplot as plt
    import numpy as np
    import copy
    from numpy import squeeze
```

```
[2]: # TI1: Strebelle
    TI1, TI_filename1 = mps.trainingimages.strebelle(di=1)
    TI1=np.swapaxes(TI1,0,1)
    # TI1: Strebelle, rotated and coarsened
    TI2, TI_filename2 = mps.trainingimages.strebelle(di=2)
    plt.figure(1)
    plt.subplot(1,2,1)
    plt.imshow(np.transpose(TI1[:,:,0]))
    plt.subplot(1,2,2)
    plt.imshow(np.transpose(TI2[:,:,0]))
    plt.show()
```
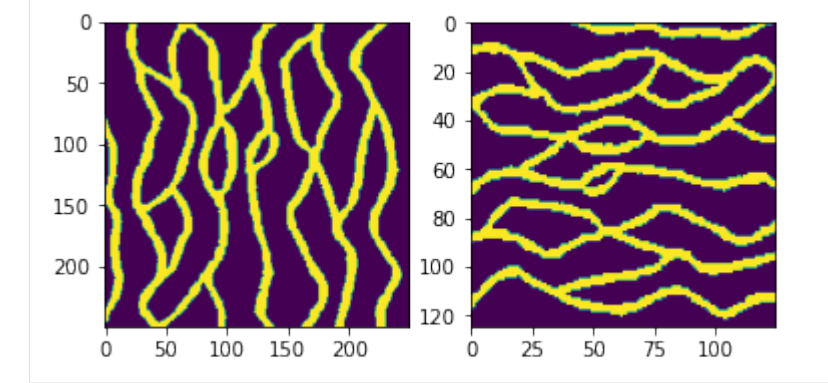

```
[3]: #%% MPS_SNESIM_TREE
    grid\_size = np.array([350, 200, 1])O = mps.mpslib(method='mps_snesim_tree',
                        n<sup>= 1</sup>, verbose<sup>2e</sup>=-1)
    #O = mps.mpslib(method='mps_genesim',
     # n_real = 1, verbose_level=-1)
    O.par['debug_level']=-1
    O.par['n_cond']=49
    O.par['simulation_grid_size']=grid_size
    # make sure no unwanted hard/soft data files are being used
    O.delete_local_files()
```

```
[4]: d_mask1=np.zeros([grid_size[0],grid_size[1],grid_size[2]])
    d_mask1[80:150,100:180]=1;
    d_mask1[0:40,80:150,]=1;
    d_mask2=1-d_mask1;
    mask_fnam1='mask_01.dat'
    mask_fnam2='mask_02.dat'
```

```
mps.eas.write_mat(d_mask1,mask_fnam1)
     mps.eas.write_mat(d_mask2,mask_fnam2)
[4]: {'dim': {'nx': 350, 'ny': 200, 'nz': 1},
      'n_cols': 1,
      'title': '350 200 1',
      'header': ['Header'],
      'D': array([1., 1., 1., ..., 1., 1., 1.])}
[5]: plt.figure(2)
     plt.subplot(121)
     plt.imshow(np.transpose(np.squeeze(d_mask1)))
     plt.title('Mask 1')
     plt.subplot(122)
     plt.imshow(np.transpose(np.squeeze(d_mask2)))
     plt.title('Mask 2')
     plt.show()
                   Mask 1
                                               Mask 2
        \mathbf 0\mathsf{O}\xspace50
                                    50
      100
                                  100
                                  150
      150
                                                  200
                                                         300100
                      200
                             300
                                      \dot{0}100
          0
[6]: #%% Simulation in region/mask 1
     O1=copy.deepcopy(O)
     O1.delete_hard_data()
     O1.par['mask_fnam']=mask_fnam1;
     #O1.par['ti_fnam']=TI_filename1;
     O1.ti=TI1
     O1.run()
[6]: True
[7]: plt.figure(3)
     O1.plot_reals()
```
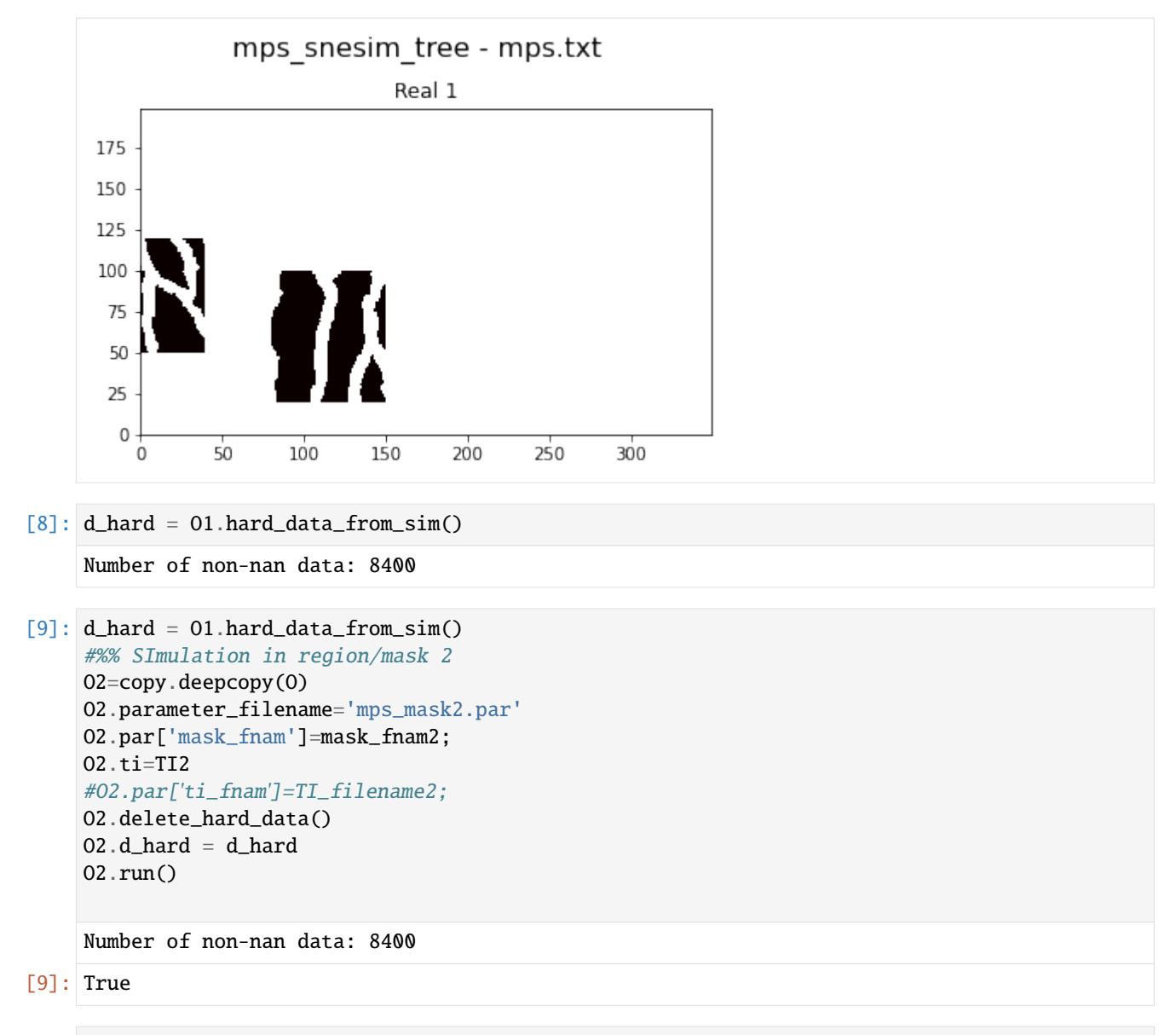

 $[10]$ : plt.figure(4) O2.plot\_reals()

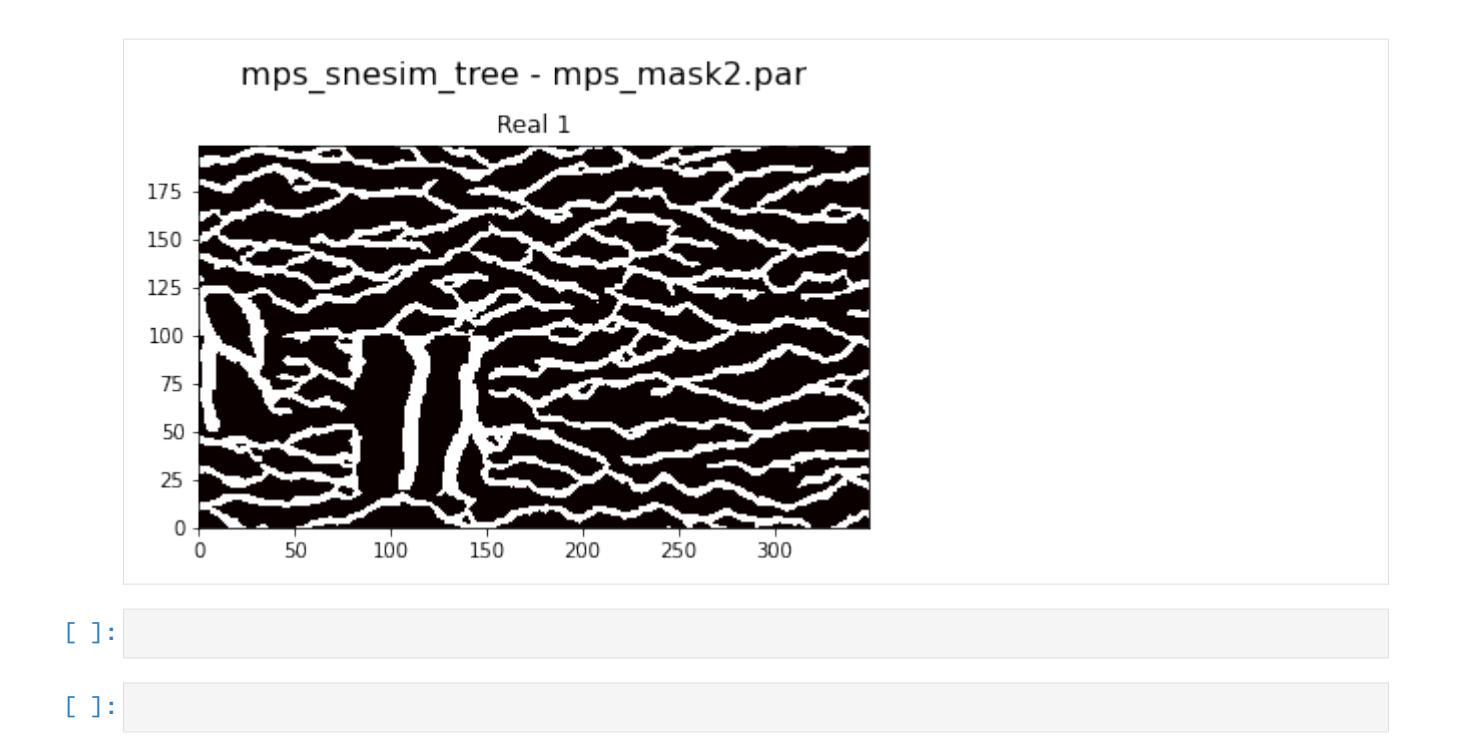

# **9.7.4 MPSlib: Training images in scikit-mps**

scikit-mps conrtains a module, mpslib.trainingimages, that allow loading and creating a number of training images

```
[1]: import numpy as np
    import matplotlib.pyplot as plt
    import mpslib as mps
    import pyvista
    pyvista.set_plot_theme("document")
    pyvista.global_theme.jupyter_backend = 'panel' # use this in jupyter lab
    #pyvista.global_theme.jupyter_backend = 'pythreejs' # use this in notebook
```
Data type cannot be displayed: application/javascript, application/vnd.holoviews\_load.v0+json

Data type cannot be displayed: application/javascript, application/vnd.holoviews\_load.v0+json

### **List the available training images**

```
[2]: TI_type, TI_desc = mps.trainingimages.ti_list()
    Available training images:
       checkerboard - 2D checkerboard
      checkerboard2 - 2D checkerboard - alternative
          strebelle - 2D discrete channels from Strebelle
              lines - 2D discrete lines
```
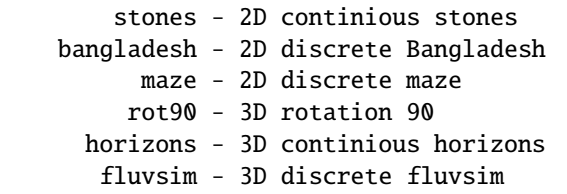

### **Plot training images**

### **Load and plot a single training image**

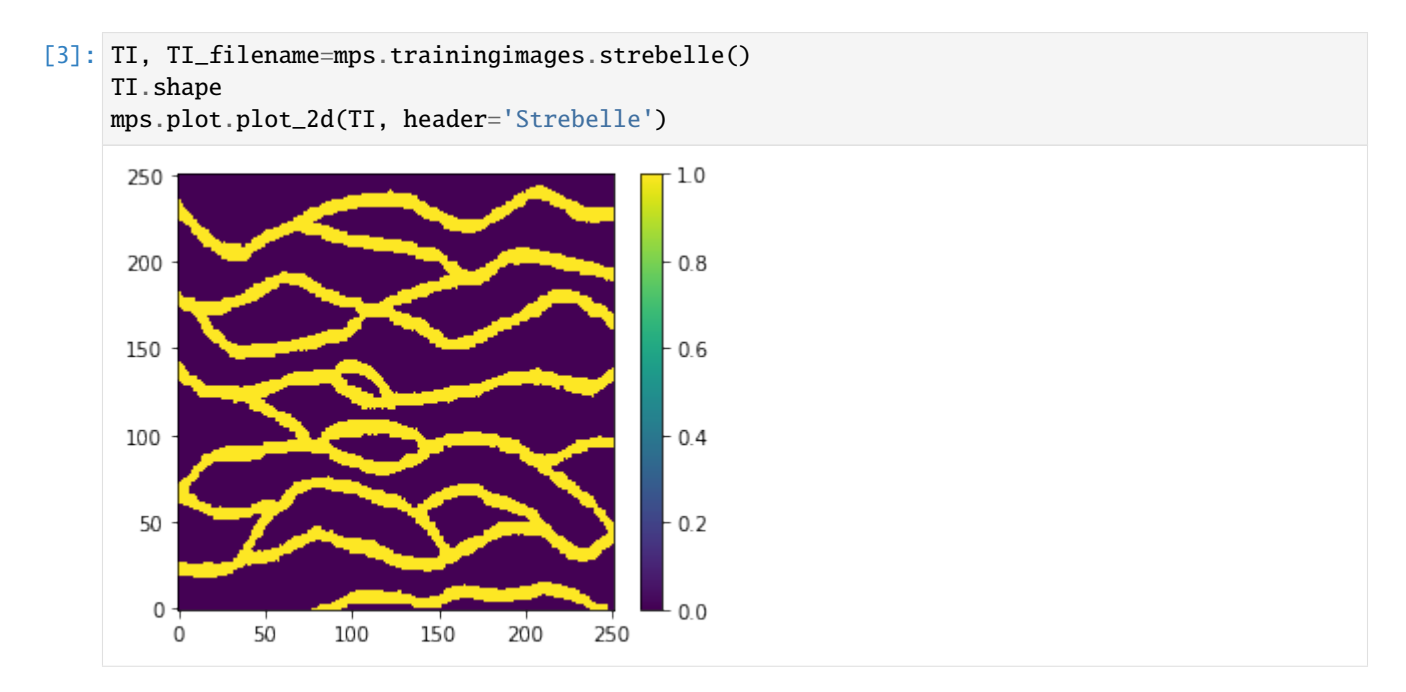

### **Plot all training images**

```
[4]: for i in range(len(TI_type)):
        ti_type=TI_type[i]
        print('Loading and plotting %s' % (ti_type) )
        O_TI=getattr(mps.trainingimages,ti_type)
        TI, TI_fname=O_TI()
        mps.plot.plot(np.squeeze(TI), slice=0, header=TI_desc[i])
    Loading and plotting checkerboard
```
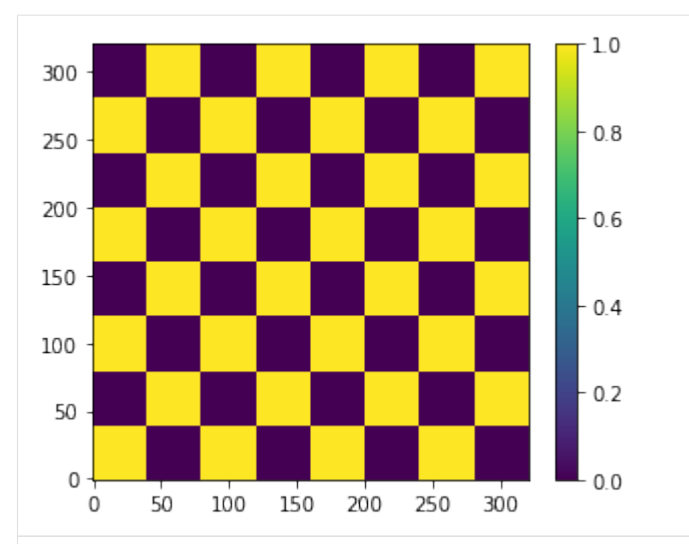

Loading and plotting checkerboard2

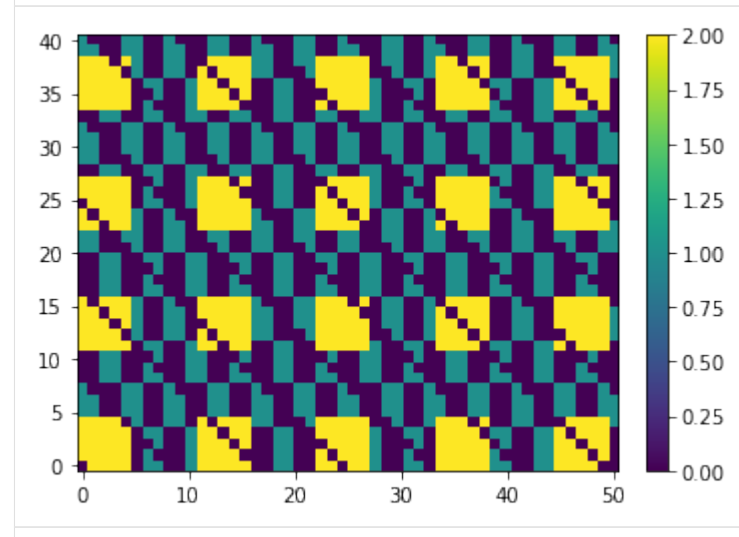

Loading and plotting strebelle

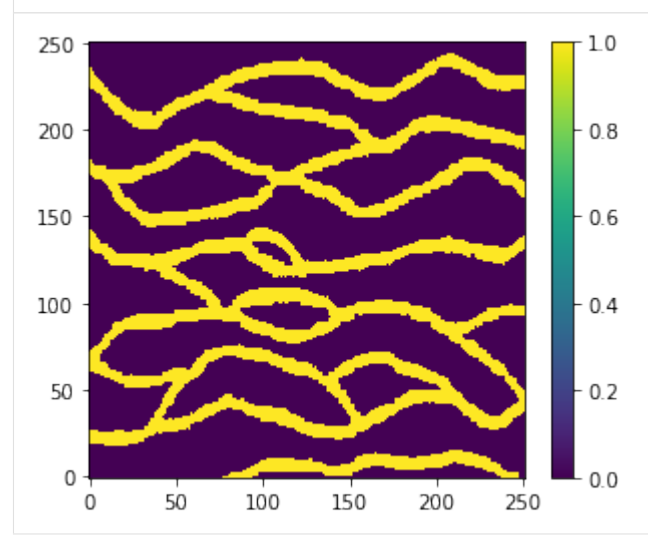

### Loading and plotting lines

Beginning download of https://github.com/GAIA-UNIL/trainingimages/raw/master/MPS\_book\_ ˓<sup>→</sup>data/Part2/ti\_lines\_arrows.sgems to ti\_lines.dat

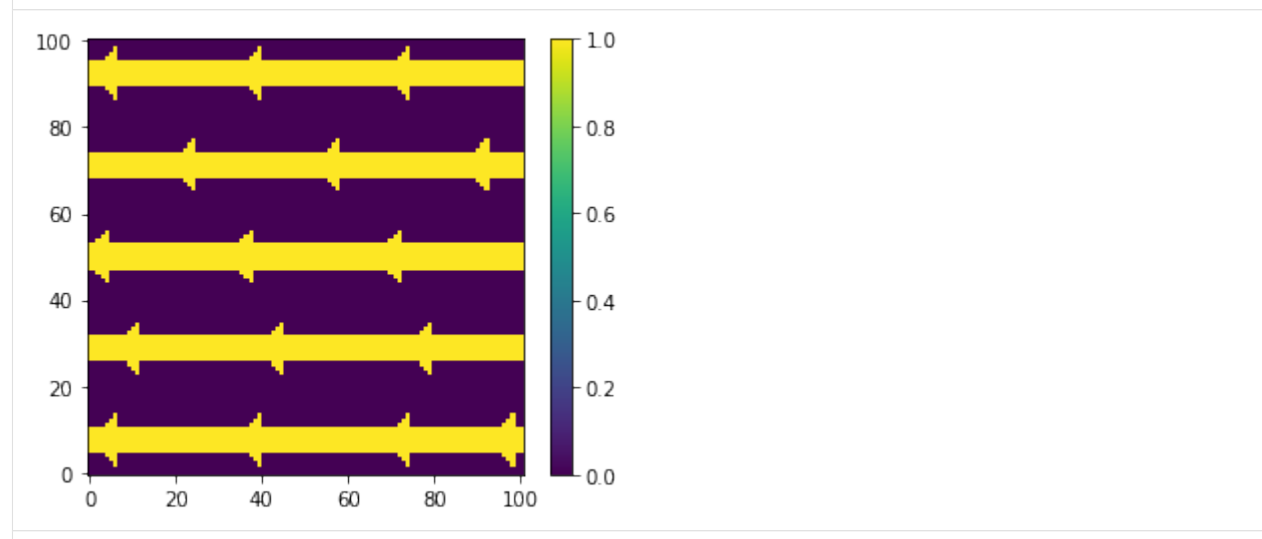

Loading and plotting stones

Beginning download of https://github.com/GAIA-UNIL/trainingimages/raw/master/MPS\_book\_ ˓<sup>→</sup>data/Part2/ti\_stonewall.sgems to ti\_stones.dat

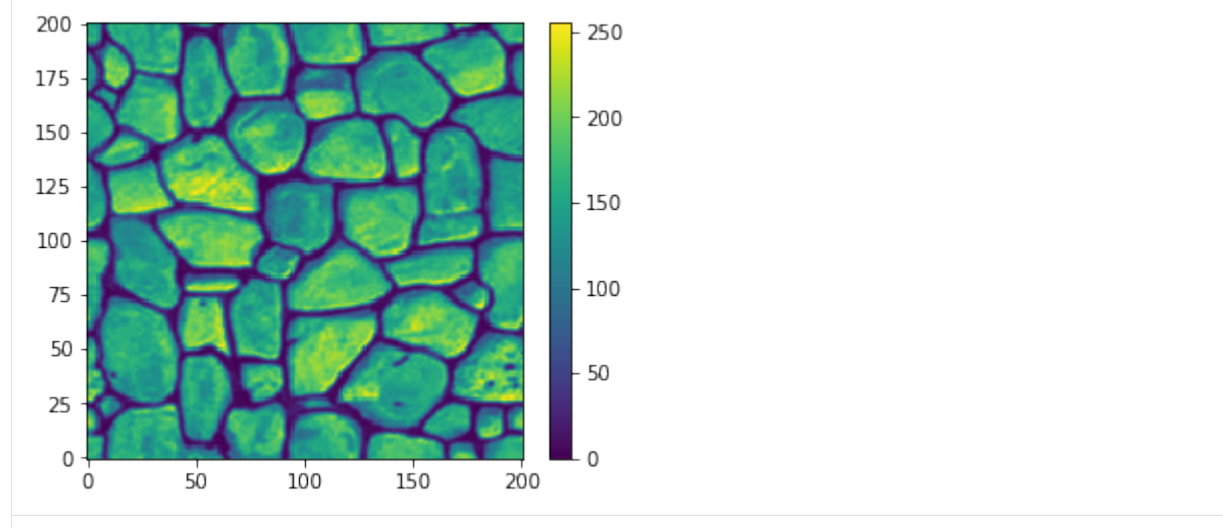

Loading and plotting bangladesh

Beginning download of https://github.com/GAIA-UNIL/trainingimages/raw/master/MPS\_book\_ ˓<sup>→</sup>data/Part2/bangladesh.sgems to ti\_bangladesh.dat

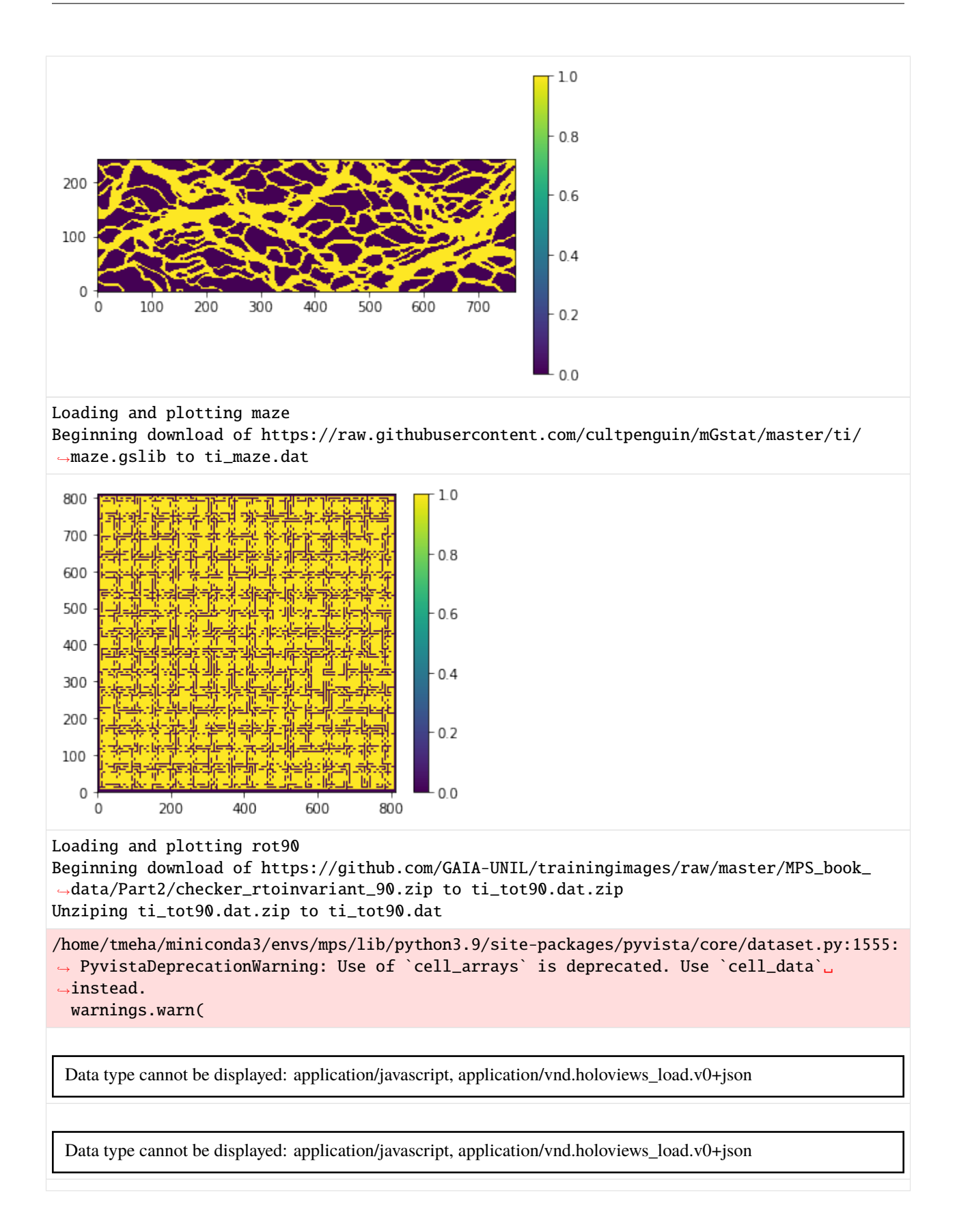

Loading and plotting horizons Beginning download of https://github.com/GAIA-UNIL/trainingimages/raw/master/MPS\_book\_ ˓<sup>→</sup>data/Part2/TI\_horizons\_continuous.SGEMS to ti\_horizons.dat Loading and plotting fluvsim Beginning download of https://github.com/GAIA-UNIL/trainingimages/raw/master/MPS\_book\_

Unziping ti\_fluvsim.dat.zip to ti\_fluvsim.dat

˓<sup>→</sup>data/Part2/ti\_fluvsim\_big\_channels3D.zip to ti\_fluvsim.dat.zip

### **Coarsen a 2D training to a 3D**

### [5]: # load the full Strebelle TI

```
TI, TI_name = mps.trainingimages.strebelle(di=1)
mps.plot.plot(np.squeeze(TI))
```
# load every 4th pixel from Strebelle

TI, TI\_name = mps.trainingimages.strebelle(di=4) mps.plot.plot(np.squeeze(TI))

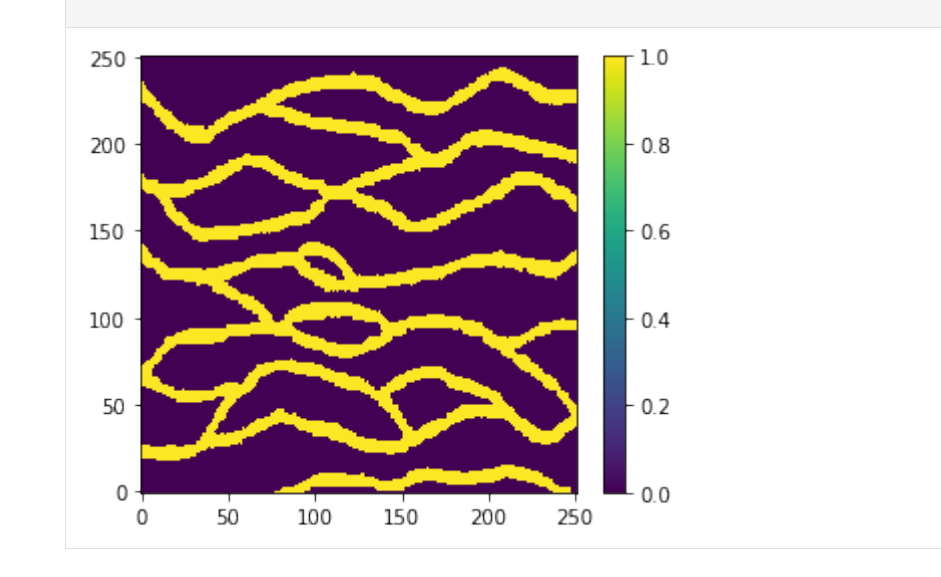

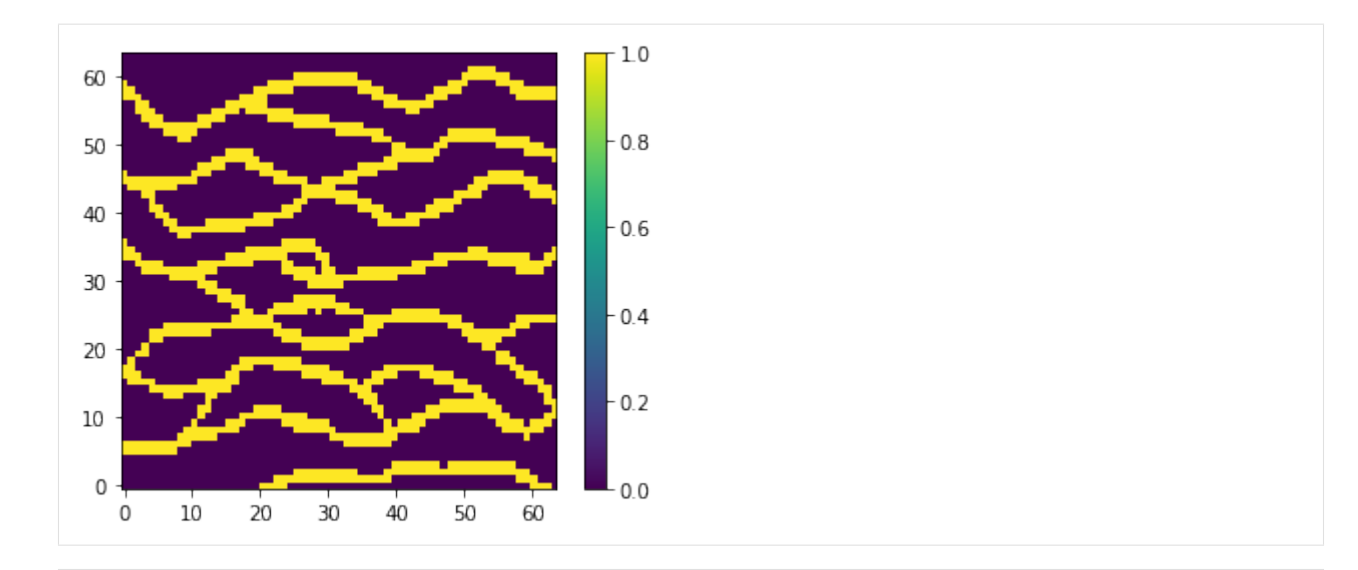

```
[6]: # load every set of possible variation of Strebelle usong a subrgid of 4x4
    TI, TI_name = mps.trainingimages.strebelle(di=4,coarse3d=1)
    mps.plot.plot(np.squeeze(TI))
```
[ ]:

# **9.7.5 MPSlib: estimation**

Johansson and Hansen (2021) demonstrate how to perform MPS estimation to directly obtain conditional statistics wiythout th eneed for simulation.

O.par['do\_estimation'] # [0]: Simulation , [1] estimation

See details about MPS estimation in [Jóhannsson, Óli D., and Thomas Mejer Hansen. "Estimation using multiple-point](https://doi.org/10.1016/j.cageo.2021.104894) [statistics." Computers & Geosciences 156 \(2021\).](https://doi.org/10.1016/j.cageo.2021.104894)

```
[1]: # import mpslib as mps
    import matplotlib.pyplot as plt
    import numpy as np
    import mpslib as mps
```

```
[2]: 0 = mps.mpslib(method='mps-genesim', n_max_cpdf_count= 100, simulation_grid_size=np.˓→array([28, 43, 1]));
     #O=mps.mpslib(method='mps_snesim_tree', n_multiple_grids=1, simulation_grid_size=np.
     \rightarrowarray([28, 43, 1]));
     O.par['verbose_level']=1,
     ## Set hard data
     d_hard = np.array([ [ 3, 3, 0, 1],[ 8, 8, 0, 0],
                          [ 12, 3, 0, 1]])
```

```
## Set soft data
d\_soft = np.array([[ 20, 6, 0, 0.3, 0.7],[ 20, 20, 0, 0.001, 0.999]
                   ])
0.d_{\text{hard}} = d_{\text{hard}}0.d soft= d soft
# Only co-locational
O.par['n_cond_soft']=2
# Set training image
0.ti = mps.trainingimages.strebelle(di=3, coarse3d=1)[0]
```
### **Estimation**

```
[3]: 0.par['n_cond']=3; # For estimation, the numbner of conditionals need never be highed.
     ˓→than the number of actual conditional hard and/or soft data.
    O.par['n_real']=1;
    O.par['do_estimation']=1
    O.par['do_entropy']=1
     # when using mps_genesim, we need to compute a conditional
    0.par['n_max_cpdf_count']=1000000; # We need to be able to compute the conditional
    O.par['n_max_ite']=1000000
    O.delete_local_files() # to make sure no old data are floating around
    O.remove_gslib_after_simulation=1
    0.\text{run}()print('Time used to perform MPS estimation: %4.1fs' % (O.time))
    # Get P(m_i == 1)P1=0.est[1][:,:,0].T# Get H(m_i
    H=O.Hcond[:,:,0].transpose()
    plt.figure()
    plt.subplot(121)
    plt.imshow(P1)
    plt.colorbar()
    plt.title('P(m_i)=1')
    plt.subplot(122)
    plt.imshow(H)
    plt.colorbar()
    plt.title('Conditional Entropy')
    plt.show()
```
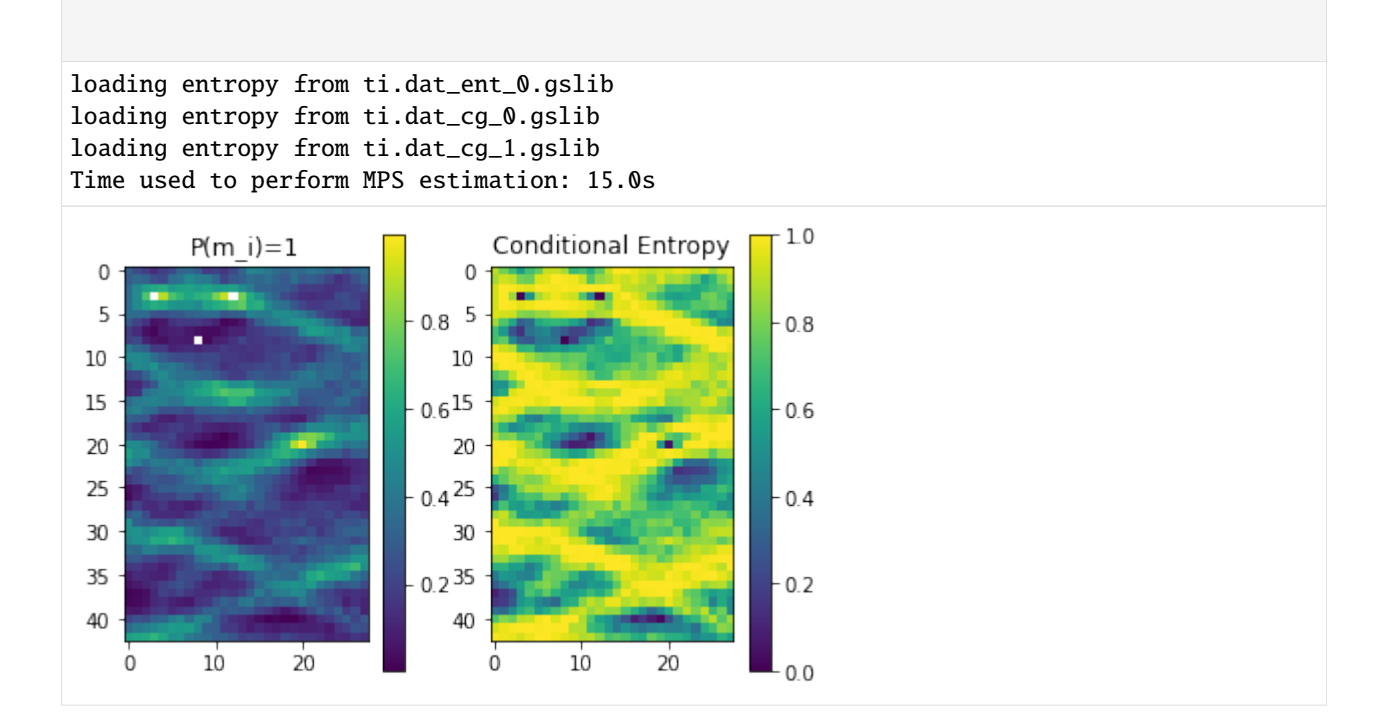

### **Simulation**

```
[4]: O.par['n_real']=30;
    0.par['n_cond']=25; # For estimation, one typically needs n_cond higher to obtain
     ˓→realizations with resonable pattern reproduction.
    O.par['do_estimation']=0
    O.par['max_cpdf_count']=1; # Direct sampling mode
    O.par['n_max_ite']=1000 # This is typically not set to a very high number to avoid␣
     ˓→scanning the whole TI
    O.par['n_real']=100
    O.delete_local_files() # to make sure no old data are floating around
    O.remove_gslib_after_simulation=1
    O.run_parallel()
    print('Time used to perform MPS simulation:%4.1fs' % (O.time))
    O.plot_etype()
    parallel: Using 10 of max 10 threads
    Time used to perform MPS simulation:21.2s
```
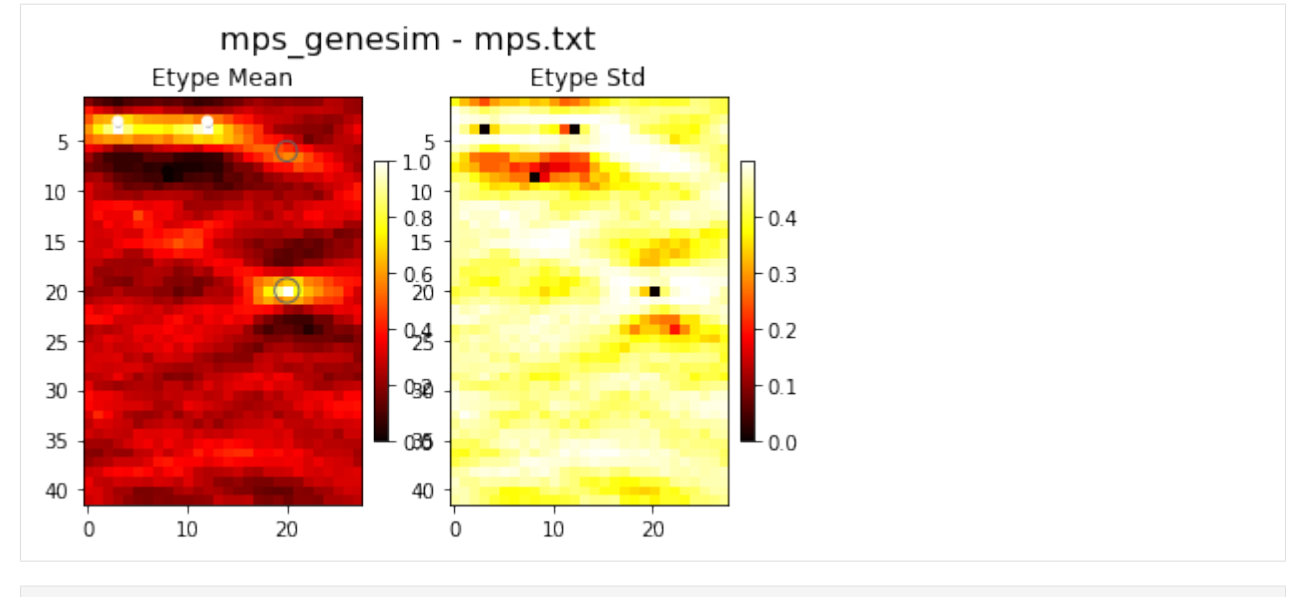

[ ]:

# **9.7.6 MPSlib: computation of entropy and self-information**

The self-information, and entropy (the average self-information), acan be commputed using MPSlib by setting

do\_entropy=1

This works for all algorithms excpet when using mps\_genesim in 'direct sampling mode', when O.par['n\_max\_cpdf\_count']=1

See details in

[Hansen, Thomas Mejer. "Entropy and information content of geostatistical models." Mathematical Geosciences 53.1](https://doi.org/10.1007/s11004-020-09876-z) [\(2021\): 163-184](https://doi.org/10.1007/s11004-020-09876-z)

```
[1]: import numpy as np
    import matplotlib.pyplot as plt
    import mpslib as mps
```
### **Setup MPSLib**

Setup MPSlib, and select to compute entropy using for example

```
[2]: # Initialize MPSlib using the mps_snesim_tree algorthm, and a simulation grid of size␣
     \rightarrow [80,70,1]
     #O = mps.mpslib(method='mps_genesim', simulation_grid_size=[80,70,1], n_max_cpdf_count=30,
     ˓→ verbose_level=-1)
     O = mps.mpslib(method='mps_snesim_tree', simulation_grid_size=[80,70,1], verbose_level=-
     \rightarrow1)
     O.delete_local_files()
     O.par['n_real'] = 1000
```

```
0.par['n\_cond'] = 9# Choose to compute entropy
O.par['do_entropy']=1
TI, TI_filename = mps.trainingimages.strebelle(di=4, coarse3d=1)
0.ti = TI0_all = 0.run_parallel()
```
### **Plot entropy**

```
[3]: fig = plt.figure(figsize=(18, 6))
    plt.subplot(1,2,1)plt.hist(O.SI)
    plt.plot(np.array([1, 1])*O.H,[-5,5],'k:')
    plt.xlabel('SelfInformation')
    plt.title('Entropy = %3.1f' % (O.H))
    plt.subplot(1,2,2)
    plt.plot(O.SI,'.', label='SI')
    plt.plot(np.cumsum(O.SI)/(np.arange(1,1+len(O.SI))),'-',label='H')
    plt.legend()
    plt.grid()
    plt.xlabel('Realization number')
    plt.ylabel('SelfInformation')
    plt.title('Entropy as a function of number of realizations' % (O.H))
```
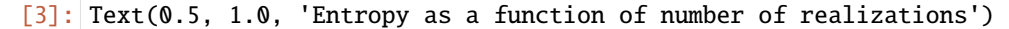

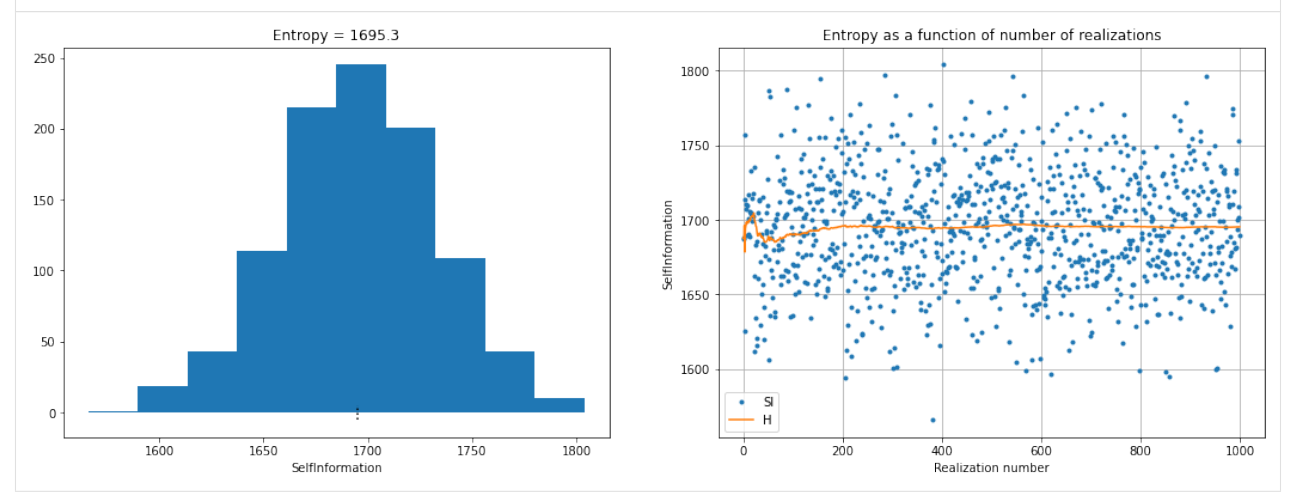

**Entropy as a function of number of conditional data**

```
\lceil 4 \rceil: TI, TI_filename = mps.trainingimages.strebelle(di=4, coarse3d=1)
     n_{\text{cond\_arr}} = np \cdot array([1, 2, 4, 6, 8, 12, 16, 24, 32, 64])H=np.zeros(n_cond_arr.size) # entropy
     t=np.zeros(n_cond_arr.size) # simulation time
     i=0SI=[]for n_cond in n_cond_arr:
         O = mps.mpslib(method='mps\_snesim\_tree', simulation_grid\_size=[80,70,1], verbose\_\rightarrowlevel=-1)
         0.par['n\_real'] = 20O.par['n_cond']=n_cond
         # Choose to compute entropy
         O.par['do_entropy']=1
         O.TI = TI;
         O.run_parallel()
         #O.run()
         print('n_cond = %d, H=%4.1f' % (n_{cond}, 0.H))
         SI.append(O.SI) # Self-information
         H[i]=0.H \# Entropyt[i]=O.time
         i=i+1n_cond = 1, H=2260.7
     n_cond = 2, H=1705.0
     n_{\text{cond}} = 4, H = 1332.4n_{\text{cond}} = 6, H = 1138.6n_{\text{cond}} = 8, H = 1012.2n_cond = 12, H=852.4
     n_{\text{cond}} = 16, H = 730.9n_{\text{cond}} = 24, H = 615.3n_{\text{cond}} = 32, H = 563.6n_cond = 64, H=522.3
[5]: plt.figure(figsize=(12, 5), dpi=80)
     ax1 = plt.subplot(1, 3, 1)plt.plot(n_cond_arr,SI,'*')
     plt.plot(n_cond_arr,H,'k-')
     plt.grid()
     plt.xlabel('n_cond')
     plt.ylabel('H, Entropy')
     ax2 = plt.subplot(1, 3, 2)plt.plot(n_cond_arr,t,'k-*')
     plt.grid()
     plt.xlabel('n_cond')
     plt.ylabel('simulation time')
                                                                                         (continues on next page)
```
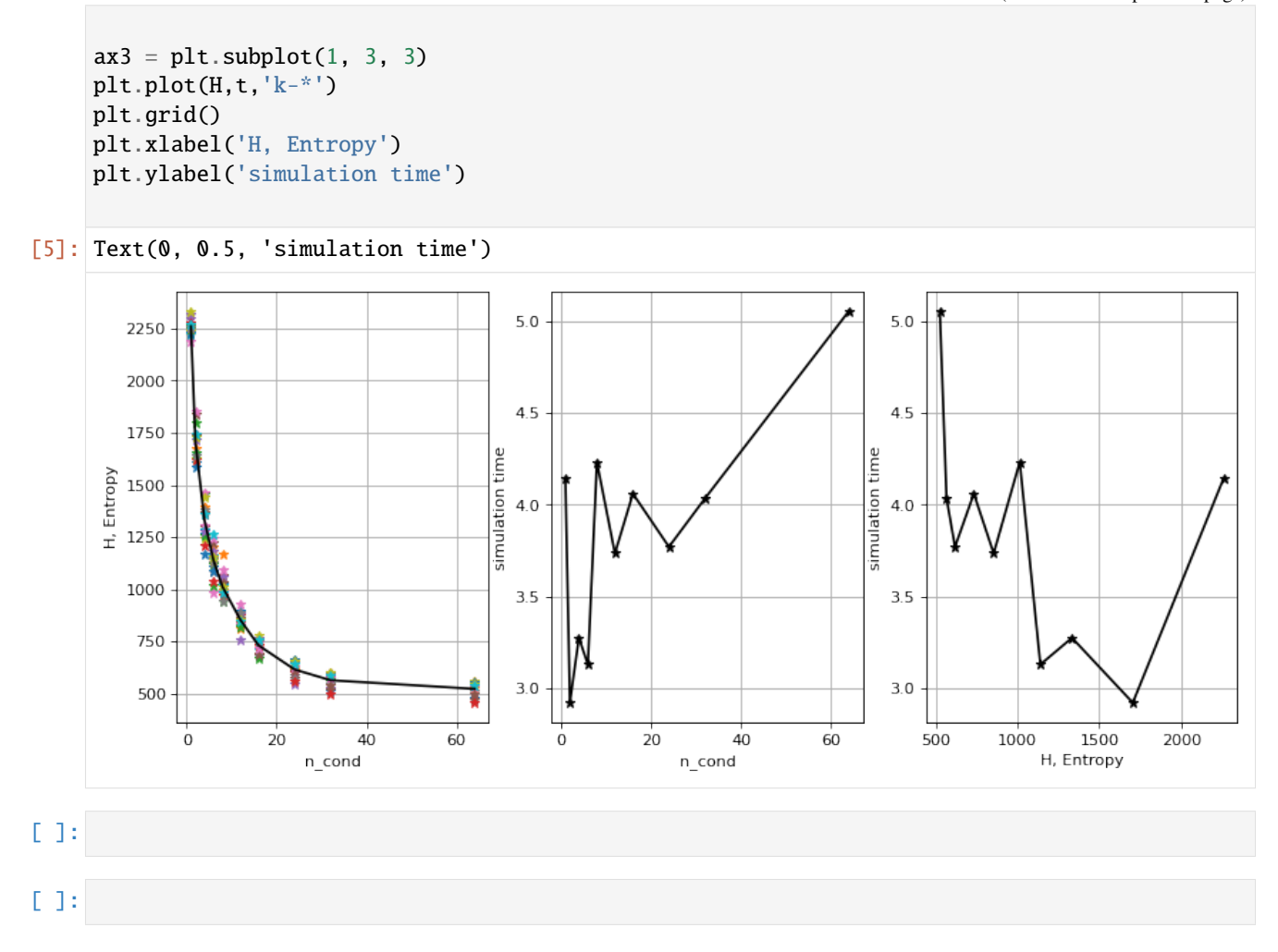

### **9.7.7 MPSlib: variable template size in mps\_snesim\_tree and mps\_snesim\_list**

mps\_snesim\_tree and mps\_snesim\_list allowing using a template size that changes for each multiple grid. The template size is given as a value for the coarsest multiple grid, and a value for the final dense simulation grid. Linear interpolation is used to compute the template size at each multiple grid

For example using a template size of 8x7x4 oon the coarsest grid and a template size of 4x3x3 on the finest grid can be given in the mps\_snesim parameter file as

```
Search template size X # 8 4
Search template size Y # 7 3
Search template size Z # 4 3
```
This template can be set in Python using

```
O=mps.mpslib(method='mps_snesim_tree')
O.par['template_size']=np.array([[8,7,4],[4,3,3]]).T
```
A simple constant template of size [8,7,3] can be set using

```
O.par['template_size']=np.array([8,7,4])
```
The main reason for using variable template size is that, typically, a considerable amount of CPU is used in the finer simulation grids to prune (remove) conditional data.

The example below demonstrates the CPU time compared to using a varying template size at the finest grid.

See more at [https://mpslib.readthedocs.io/en/latest/Examples/ex\\_varying\\_template.html](https://mpslib.readthedocs.io/en/latest/Examples/ex_varying_template.html)

```
[1]: import mpslib as mps
    import numpy as np
    import matplotlib.pyplot as plt
    import matplotlib.gridspec as gridspec
```

```
[2]: #TI1, TI_filename1 = mps.trainingimages.strebelle(2, coarse3d=1)
    TI1, TI_filename1 = mps.trainingimages.strebelle(1, coarse3d=1)
```

```
O1=mps.mpslib(method='mps_snesim_tree')
01.ti=TI1O1.par['n_multiple_grids']=4;
O1.par['n_cond']=81
O1.par['n_real']=1
01.par['rseed'] = 1
```

```
O1.par['debug_level']=-1
O1.par['simulation_grid_size'][0]=135
O1.par['simulation_grid_size'][1]=100
O1.par['simulation_grid_size'][2]=1
```

```
[3]:
```

```
r1 = 11 # template size in the coarse grid
r2 = [11, 10, 9, 8, 7, 6, 5, 4, 3, 2, 1] # template size in the finest grid
t = \lceil 1 \rceilR=[]for ir in range(len(r2)):
    O1.delete_local_files()
    template = np.array([[r1, r2[ir]], [r1, r2[ir]], [1, 1]])
    O1.par['template_size']=template
    name = '%s%d%d'%(01.method, r1, r2[ir])print(name)
    O1.parameter_filename= name+'.par'
    O1.mps_snesim_par_write()
    O1.run()
    R.append(O1.sim[0])
    t.append(O1.time)
mps_snesim_tree_11_11
mps_snesim_tree_11_10
mps_snesim_tree_11_9
```

```
mps_snesim_tree_11_8
mps_snesim_tree_11_7
mps_snesim_tree_11_6
mps_snesim_tree_11_5
mps_snesim_tree_11_4
mps_snesim_tree_11_3
mps_snesim_tree_11_2
mps_snesim_tree_11_1
```

```
[4]: #%% Plot the realizations and a bar of the timing
    fig = plt.figure(figsize=(15, 15))
    outer = gridspec.GridSpec(4, 3, wspace=0.2, hspace=0.2)
    for ir in range(len(r2)):
        ax1 = plt.Subplot(fig, outer[ir])fig.add_subplot(ax1)
        plt.imshow(np.transpose(np.squeeze(R[ir])))
        plt.title('template=[%d,%d], t=%g s'%(r1,r2[ir],t[ir]))
    ax1 = plt.Subplot(fig, outer[-1])fig.add_subplot(ax1)
    plt.bar(r2,t)
    plt.xlabel('Template size at fine grid')
    plt.ylabel('Computation time')
    plt.savefig('varying_template', dpi=600, facecolor='w', edgecolor='w',
            orientation='portrait', transparent=True)
```
plt.show()

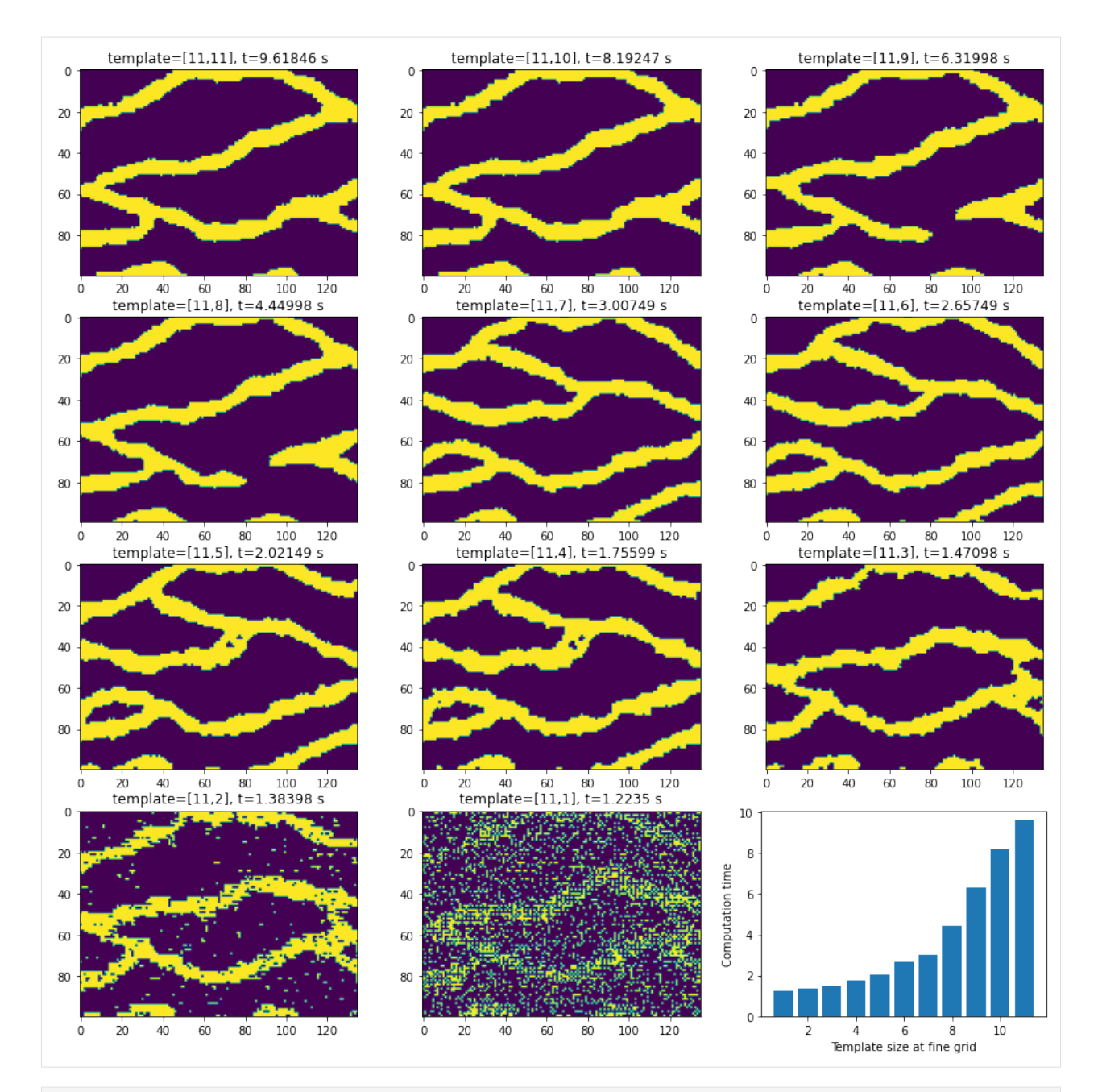

[5]: #%% SPPEEDUP

```
fig = plt.figure(figsize=(5, 5))plt.bar(r2,t[0]/np.array(t))
plt.xlabel('Template size at fine grid')
plt.ylabel('Speedup compared to using full template')
plt.grid()
plt.savefig('varying_template_speedup', dpi=600, facecolor='w', edgecolor='w', ...
˓→orientation='portrait', transparent=True)
plt.show()
```
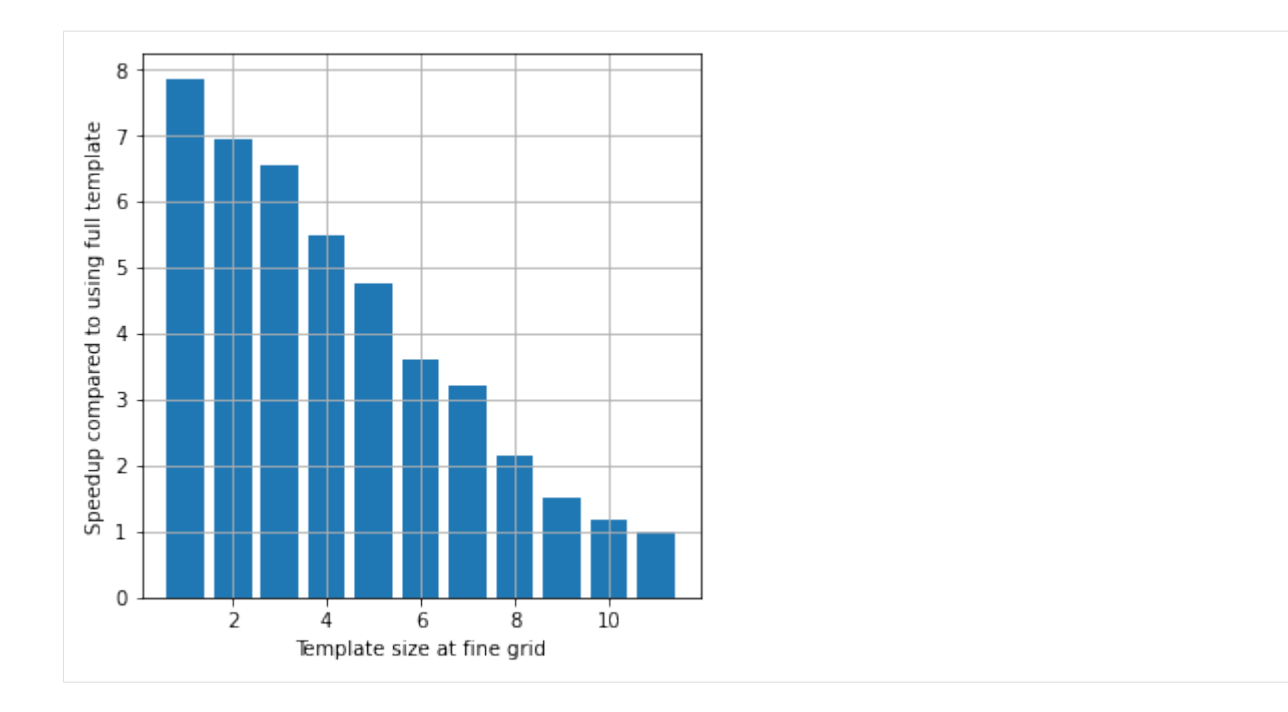

### **9.7.8 GENESIM with distance weighing**

Mariethoz et al. (2010) propose to weight conditonal data by distance. This is implemented with mps\_genesim, and can be controlled by

```
O.par['distance_measure'] # Distance measure [1]: discrete, [2]: continous
O.par['distance_min'] ; # Max distance
O.par['distance_pow'] ; # Power
```
See details about distance weighing in [Mariethoz, Gregoire, Philippe Renard, and Julien Straubhaar. "The direct sam](https://doi.org/10.1029/2008WR007621)[pling method to perform multiple-point geostatistical simulations." Water Resources Research 46.11 \(2010\)..](https://doi.org/10.1029/2008WR007621)

```
[1]: # import mpslib as mps
    import matplotlib.pyplot as plt
    import numpy as np
    import mpslib as mps
```

```
[2]: O=mps.mpslib(method='mps_genesim',
                   verbose_level=-1,
                   n<sub>cond</sub> = 25,
                   n_real=1,
                   simulation_grid_size=np.array([50, 50, 1]));
```

```
O.ti, TI_filename = mps.trainingimages.strebelle(4, coarse3d=0)
```

```
[3]: distance_max_arr = [0, 0.02, 0.04, 0.06, 0.08, 0.1, 0.12, 0.14, 0.16, 0.18, 0.2, 0.22, 0.
     ˓→24, 0.26, 0.28, 0.30]
    distance_pow_arr = [0, 1, 2]
```

```
n1=len(distance_max_arr)
n2=len(distance_pow_arr)
T=np.zeros((n1,n2))fig = plt.figure(figsize=(6, 18))for il in np.arange(n1):
    for i2 in np.arange(n2):
        O.par['distance_max']=distance_max_arr[i1]
        O.par['distance_pow']=distance_pow_arr[i2]
        O.par['distance_measure']=1 # discrete
        0.\text{run}()T[i1,i2]=0.time
        print('distance_max=%g distance_pow=%g, t=%4.2fs' % (O.par['distance_max'],O.par[
\rightarrow'distance_pow'],T[i1,i2]))
        isp = i1*n2+i2+1plt.subplot(n1,n2,isp)
        D=np.squeeze(np.transpose(O.sim[0]));
        plt.imshow(D, interpolation='none', vmin=0, vmax=1)
        plt.title('p=%3.1f, dmax=%3.2f' % (O.par['distance_pow'],O.par['distance_max'])␣
\leftrightarrow)
distance_max=0 distance_pow=0, t=1.97s
distance_max=0 distance_pow=1, t=5.51s
distance_max=0 distance_pow=2, t=5.72s
distance_max=0.02 distance_pow=0, t=1.96s
distance_max=0.02 distance_pow=1, t=5.54s
distance_max=0.02 distance_pow=2, t=5.62s
distance_max=0.04 distance_pow=0, t=1.96s
distance_max=0.04 distance_pow=1, t=5.60s
distance_max=0.04 distance_pow=2, t=5.67s
distance_max=0.06 distance_pow=0, t=0.72s
distance_max=0.06 distance_pow=1, t=1.56s
distance_max=0.06 distance_pow=2, t=0.68s
distance_max=0.08 distance_pow=0, t=0.64s
distance_max=0.08 distance_pow=1, t=1.56s
distance_max=0.08 distance_pow=2, t=0.69s
distance_max=0.1 distance_pow=0, t=0.65s
distance_max=0.1 distance_pow=1, t=1.56s
distance_max=0.1 distance_pow=2, t=0.68s
distance_max=0.12 distance_pow=0, t=0.68s
distance_max=0.12 distance_pow=1, t=1.57s
distance_max=0.12 distance_pow=2, t=0.67s
distance_max=0.14 distance_pow=0, t=0.63s
distance_max=0.14 distance_pow=1, t=1.55s
distance_max=0.14 distance_pow=2, t=0.65s
distance_max=0.16 distance_pow=0, t=0.14s
distance_max=0.16 distance_pow=1, t=0.20s
                                                                             (continues on next page)
```
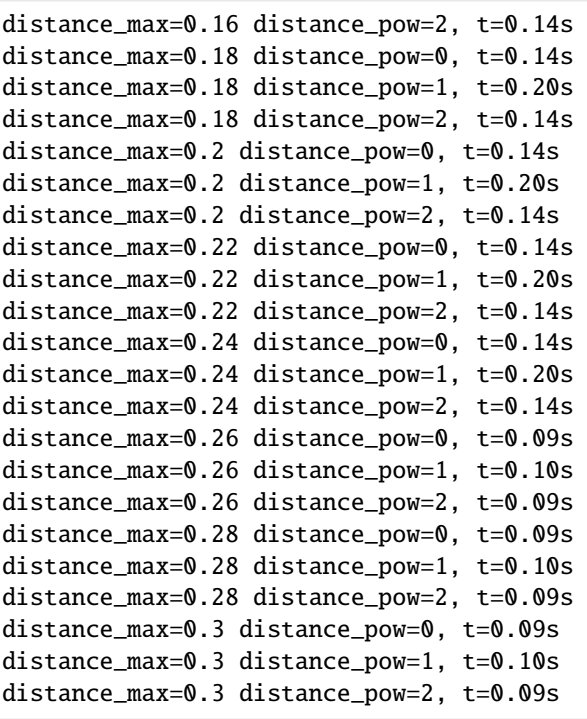

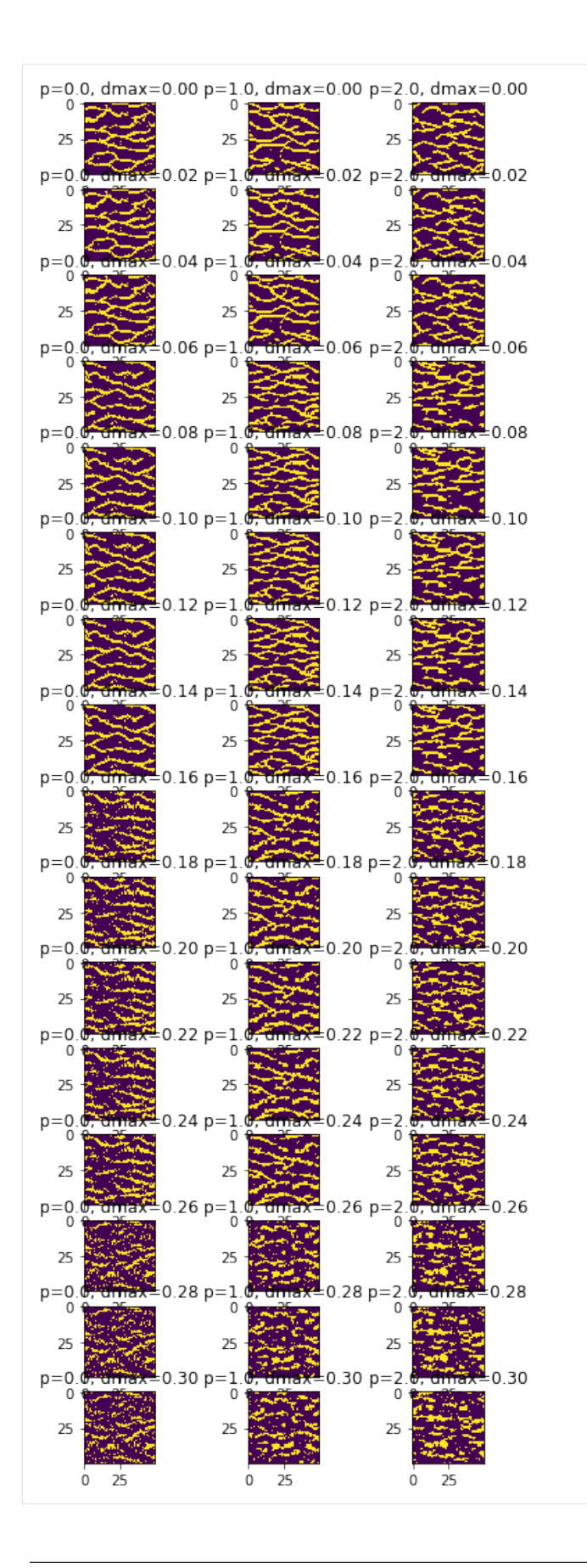

```
[4]: plt.plot(distance_max_arr,T,'-*')
    plt.xlabel('distance_max')
    plt.ylabel('Time (s)')
    #plt.legend()
```
#### $[4]$ : Text(0, 0.5, 'Time (s)')

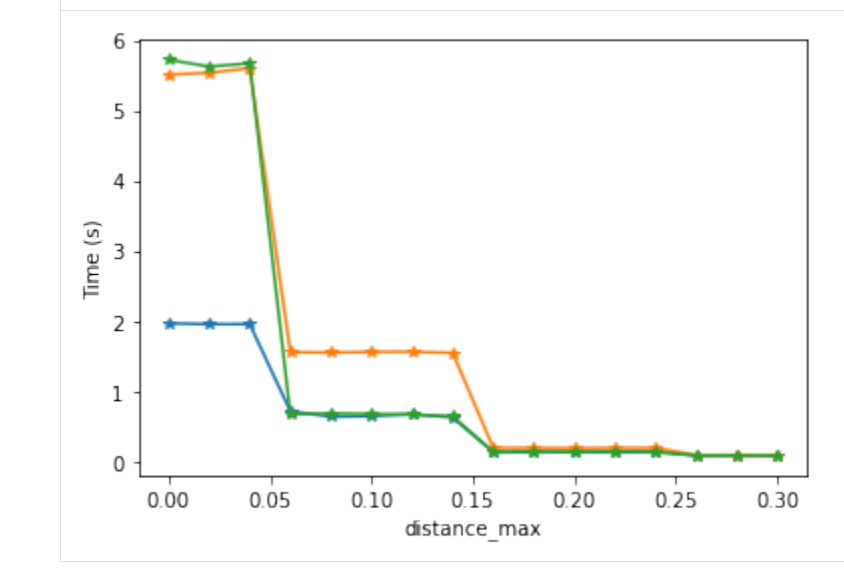

```
[5]: O.par
```

```
[5]: {'n_real': 1,
      'rseed': 1,
      'n_max_cpdf_count': 1,
      'out_folder': '.',
      'ti_fnam': 'ti.dat',
      'simulation_grid_size': array([50, 50, 1]),
      'origin': array([0., 0., 0.]),
      'grid_cell_size': array([1, 1, 1]),
      'mask_fnam': 'mask.dat',
      'hard_data_fnam': 'hard.dat',
      'shuffle_simulation_grid': 2,
      'entropyfactor_simulation_grid': 4,
      'shuffle_ti_grid': 1,
      'hard_data_search_radius': 1,
      'soft_data_categories': array([0, 1]),
      'soft_data_fnam': 'soft.dat',
      'n_threads': -1,
      'debug_level': -1,
      'do_estimation': 0,
      'do_entropy': 0,
      'n_cond': 25,
      'n_cond_soft': 1,
      'n_max_ite': 1000000,
      'distance_measure': 1,
      'distance_max': 0.3,
      'distance_pow': 2,
```

```
'colocate_dimension': 0,
'max_search_radius': 10000000,
'max_search_radius_soft': 10000000}
```
[ ]:

### **9.7.9 Example: Mapping buried valleys in Kasted, Denmark**

```
[1]: %load_ext autoreload
    %autoreload 2
    import mpslib as mps
    import pyvista as pv
    import numpy as np
    import matplotlib.pyplot as plt
    plt.rc('figure', figsize=(20.0, 10.0))
    pv.set_plot_theme("document")
    pv.global_theme.jupyter_backend = 'panel' # use this in jupyter lab
    #pv.global_theme.jupyter_backend = 'pythreejs' # use this in notebook
```
Data type cannot be displayed: application/javascript, application/vnd.holoviews\_load.v0+json

Data type cannot be displayed: application/javascript, application/vnd.holoviews\_load.v0+json

#### **Get the training image and conditional data**

```
[2]: # Get the training image
    dx=100
    TI, TI_fname = mps.trainingimages.kasted(dx=dx)
    url_base = 'https://raw.githubusercontent.com/ergosimulation/mpslib/master/data/kasted'
    remote_files=['kasted_soft_well.dat', 'kasted_soft_ele.dat', 'kasted_soft_res.dat',
     ˓→'kasted_hard_well_consistent.dat' ]
    for local_file in remote_files:
        mps.trainingimages.get_remote('%s/%s' %(url_base,local_file), local_file)
    # Get conditional point data
    EAS_well=mps.eas.read(remote_files[0])
    EAS_ele=mps.eas.read(remote_files[1])
    EAS_res=mps.eas.read(remote_files[2])
    EAS_well_hard=mps.eas.read(remote_files[3])
    Beginning download of https://raw.githubusercontent.com/ergosimulation/mpslib/master/
     ˓→data/kasted/kasted_ti_dx100.dat to ti_kasted_dx100.dat
    Beginning download of https://raw.githubusercontent.com/ergosimulation/mpslib/master/
     ˓→data/kasted/kasted_soft_well.dat to kasted_soft_well.dat
```

```
Beginning download of https://raw.githubusercontent.com/ergosimulation/mpslib/master/
     ˓→data/kasted/kasted_soft_ele.dat to kasted_soft_ele.dat
    Beginning download of https://raw.githubusercontent.com/ergosimulation/mpslib/master/
     ˓→data/kasted/kasted_soft_res.dat to kasted_soft_res.dat
    Beginning download of https://raw.githubusercontent.com/ergosimulation/mpslib/master/
     ˓→data/kasted/kasted_hard_well_consistent.dat to kasted_hard_well_consistent.dat
[3]: # Get geometry
    x_pad = 4 * dxx_{min} = np_{min}(EAS_{well}['D'][:, 0]) - x_{pad}x_max = np.max(EAS_well['D'][:,0])+x_pady_{min} = np_{min}(EAS_{well}['D'][:, 1]) - x_{pad}y_{max} = np.max(EAS_{well}['D'][:,1]) + x_{pad}z_{min} = np_{min}(EAS_{well}['D'][:, 2])z_{max} = np.max(EAS_{well}['D'][:,2])x_{min} = dx * np. floor (x_{min}/dx)y_{min} = dx * np. floor(y_{min}/dx)z_{min} = dx * np. floor(z_{min}/dx)nx=np.int16(np.ceil((x_max-x_min)/dx))
    ny=np.int16(np.ceil((y_max-y_min)/dx))
    nz=np.max([np.int16(np.ceil((z_max-z-min)/dx)),1])grid_cell_size = np.array([1, 1, 1])^*dxorigin = np.array([x=min, y=min, z=min])simulation_grid_size=np.array([nx, ny, nz])
    print(origin)
    print(grid_cell_size)
    print(simulation_grid_size)
    print('[%f,%f] [%f,%f] [%f,%f] '% (x=min, x_max, y.min, y_max, z.min, z_max))[561300. 6225000. 0.][100 100 100]
     [155 108 1]
     [561300.000000,576787.000000] [6225000.000000,6235796.000000] [0.000000,0.000000]
[4]: # REMOVE ALL NON-INFORMATIVE SOFT DATA
    print(EAS_well['D'].shape)
    informed_well_soft_data=np.argwhere(np.abs(EAS_well['D'][:,4]-0.5)>0.05)
    i_use=informed_well_soft_data.flatten()
    EAS_well['D']=EAS_well['D'][i_use,:]
    print(EAS_well['D'].shape)
     (1254, 5)
```

```
(147, 5)
```
#### **PyVIsta plotting of conditional data**

```
[5]: # Create PyVista meshes
    mesh_well=pv.PolyData(EAS_well['D'][:,0:3])
     mesh_well["Pv"]=EAS_well['D'][:,3]
     mesh_ele=pv.PolyData(EAS_ele['D'][:,0:3])
     mesh_ele["Pv"]=EAS_ele['D'][:,3]
     mesh_res=pv.PolyData(EAS_res['D'][:,0:3])
     mesh_res["Pv"]=EAS_res['D'][:,3]
     cmap = plt.cm.get_cmap("viridis", 255)
     cmap = plt.cm.get_cmap("PuOr", 255)
     #from pyvistaqt import BackgroundPlotter
     #l = BackgroundPlotter()
     p1 = pv.Plotter(shape=(1,3))pl.subplot(0,0)
     pl.add_text('P(channel|resistivity)', font_size=2)
     pl.add_mesh(mesh_res, point_size=1, render_points_as_spheres=True, style='points', show_
     \rightarrowscalar_bar=True, cmap=cmap, clim=[0, 1])
     pl.subplot(0,1)
     pl.add_text('P(channel|ele)', font_size=30)
     pl.add_mesh(mesh_ele, point_size=5, render_points_as_spheres=False, style='points', show_
     ˓→scalar_bar=True, cmap=cmap, clim=[0, 1])
     pl.subplot(0,2)
     pl.add_text('P(channel|well)', font_size=30)
     pl.add_mesh(mesh_well, point_size=4, render_points_as_spheres=False, style='points',␣
     ˓→show_scalar_bar=True, cmap=cmap, clim=[0, 1])
     pl.show_axes()
     pl.show_grid()
     pl.show()
      Data type cannot be displayed: application/javascript, application/vnd.holoviews_load.v0+json
      Data type cannot be displayed: application/javascript, application/vnd.holoviews_load.v0+json
```
#### [6]:

```
# Plot all soft data
cmap = plt.cm.get_cmap("viridis", 255)
cmap = plt.cm.get_cmap("Pu0r", 255)#from pyvistaqt import BackgroundPlotter
```

```
#l = BackgroundPlotter()
pl = pv.Plotter()
pl.add_mesh(mesh_res, point_size=10001, render_points_as_spheres=False, style='points', ...
\rightarrowcmap=cmap, clim=[0, 1])
pl.add_mesh(mesh_ele, point_size=5000, render_points_as_spheres=True, style='points',␣
\rightarrowcmap=cmap, clim=[0, 1])
pl.add_mesh(mesh_well, point_size=80000, render_points_as_spheres=True, style='points',
\rightarrowcmap=cmap, clim=[0, 1])
pl.show_axes()
pl.show_grid()
pl.show()
```
### **9.7.10 MPSlib in Kasted**

#### **Setup and run MPSlib**

```
[7]: O=mps.mpslib(method='mps_snesim_tree', verbose_level=-11,
                  simulation_grid_size=simulation_grid_size,
                  origin=origin,
                  grid_cell_size=grid_cell_size)
    O.ti=TI
    O.par['n_real']=24;
    # Set soft data
    O.d_soft=EAS_well['D']
     # Set Hard
    # O.d_hard=EAS_well_hard['D']
```
[8]: print(O.sim)

None

```
[10]: # Make some plots
```

```
# Plot the simulation grid
O.plot_simulation_grid()
# Plot the simulation training image
O.plot_ti()
# plot the hard data
O.plot_hard()
# plot the soft data
O.plot_soft()
```

```
---------------------------------------------------------------------------
NameError Traceback (most recent call last)
Input In [10], in \lecell line: 10>()7 O.plot_ti()
     9 # plot the hard data
---> 10 0.plot_hard()
    11 # plot the soft data
    12 O.plot_soft()
File /mnt/f/PROGRAMMING/mpslib/scikit-mps/mpslib/mpslib.py:1037, in mpslib.plot_
˓→hard(self, **kwargs)
  1034 import numpy as np
  1035 import pyvista as pv
\rightarrow 1037 update_xyz()
  1039 cmap = kwargs.get('cmap',"viridis")
  1041 vmin=0
NameError: name 'update_xyz' is not defined
```
[ ]: # Run MpsLib O.delete\_local\_files() #O.run() O.run\_parallel();

#### **Plot MPSlib results**

[ ]: 0.plot\_reals()

O.plot\_etype()

#### **Estimation**

```
[ ]: ]0. par[ 'do\_estimation' ] = 1;O.par['do_entropy']=1;
     O.par['n_real']=1
     #O.run()
```
[ ]: O.plot()

```
[ ]: O.plot_soft()
```
[ ]:

### **9.7.11 Example of running MPSlib in Google Colab**

#### **Install MPSlib and scikit-mps (if not allready installed)**

scikit-mps can in be installed using

```
pip install scikit-mps
```
and it contains MPSlib binaries for compiled for windows, and on Ubuntu against. Google Colab uses another version of libc and therefor one needs to recompile MPSlib before use. This can be done by executing the script 'scikitmps/msplib/bin/install\_latest\_mpslib.sh. This should be done automatically the first you use this on Google Colab.

```
[1]: module_name='mpslib'
    try:
         __import__(module_name)
        print('%s allready installed. skipping installation.' % module_name)
        exefolder = ''
    except ImportError:
        import sys
        is_colab = 'google.colab' in sys.modules
        print (is_colab)
        if is_colab:
            print('%s cannot be loaded. trying to install it.' % module_name)
             !pip install scikit-mps pyvista panel
             # Recompile from src on Colab
             import pathlib
             import mpslib as mps
            O=mps.mpslib()
            O.compile_mpslib()
             # Next line is needed in GoogleColabe
             !bash mpslib_download_and_install.sh
        else:
             print('Please install MPSlib and scikit-mps from http://github.com/
     ˓→ergosimulation/mpslib/')
```
mpslib allready installed. skipping installation.

```
[2]: import mpslib as mps
    import matplotlib.pyplot as plt
    import numpy as np
    import scipy as sp
    import pyvista as pv
    plt.rc('figure', figsize=(12.0, 6.0))
    pv.set_plot_theme("document")
    pv.global_theme.jupyter_backend = 'panel' # use this in jupyter lab
```
Data type cannot be displayed: application/javascript, application/vnd.holoviews\_load.v0+json

Data type cannot be displayed: application/javascript, application/vnd.holoviews\_load.v0+json

#### **Setup MPSlib**

```
[3]: \#0 = \text{mps.mpslib(method='mps\_snesim\_tree', simulation\_grid\_size=np.array([40, 20, 1]), \Box˓→verbose_level=0, debug_level=-1)
    O = mps.mpslib(method="mps\_genesis", simulation_grid_size=np.array([40, 20, 1]), verbose_
     ˓→level=0, debug_level=-1)
    O.parameter_filename = 'mps.txt'
     O.par['n_real']=50
     O.par['n_cond']=25
     O.par['template_size']=np.array([[10,5],[10,5],[1,1]])
     # hard data
     0.d_{\text{hard}} = np.array([\lceil 10, 5, 0, 1\rceil],[ 30, 15, 0, 0]])
     # soft data
     O.d_soft = np.array([[ 10, 15, 0, 0.9, 0.1],
                             [ 30, 5, 0, 0.9, 0.1]])
     # Training Image
     TI, TI_filename = mps.trainingimages.strebelle(di=2, coarse3d=1)
     0.ti = TImps.plot.plot(O.ti[:,:,1], title='Training Image')
     File not found in: /mnt/c/Users/thoma/PROGRAMMING/mpslib/scikit-mps/mpslib/bin/mps_
     \rightarrowgenesim
```
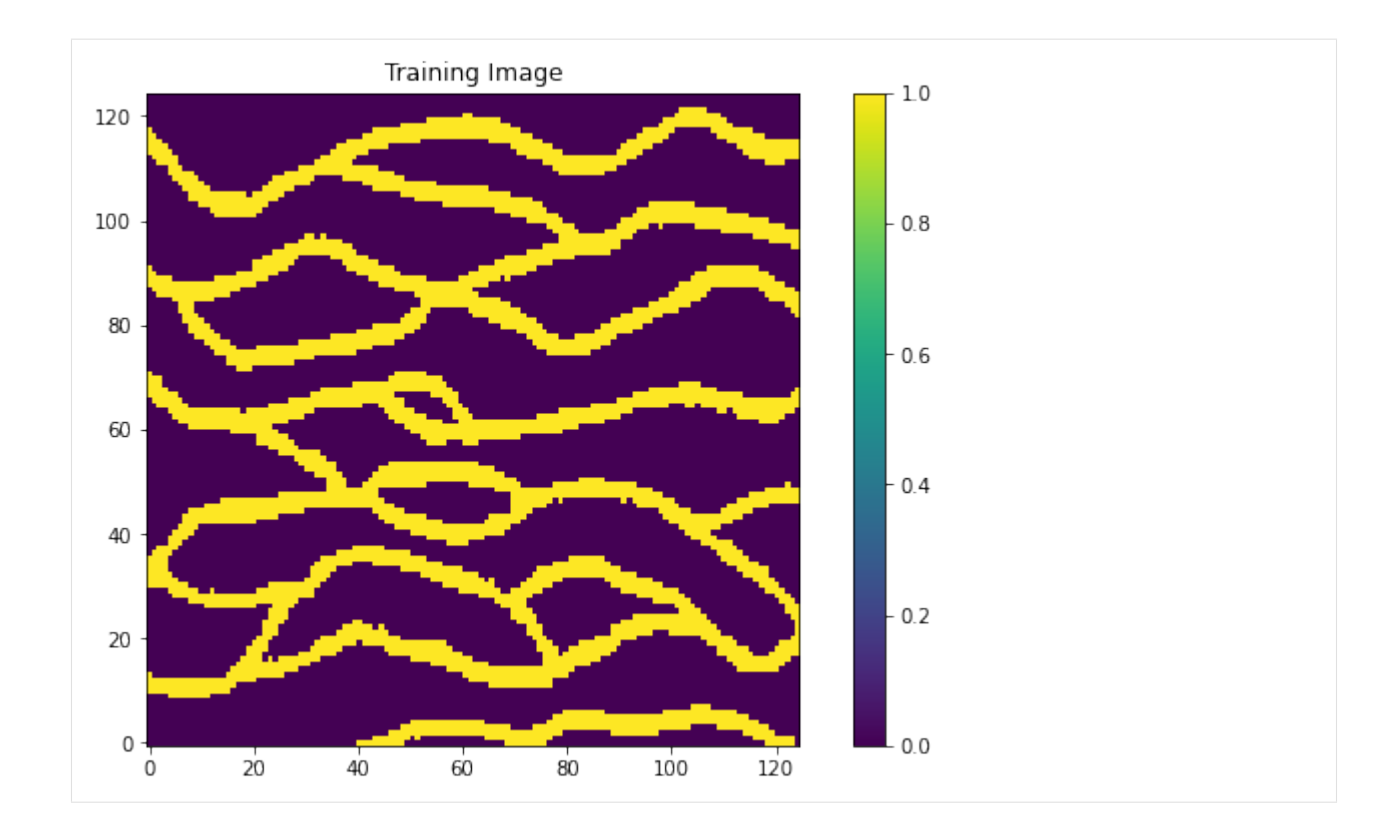

### **Run MPSlib**

```
[4]: # Serial
    #0.run()# Parallel
    O.run_parallel();
    parallel: Using 7 of max 7 threads
```
#### **Plot realizations and E-types**

# [5]: O.plot\_hard()

O.plot\_soft()

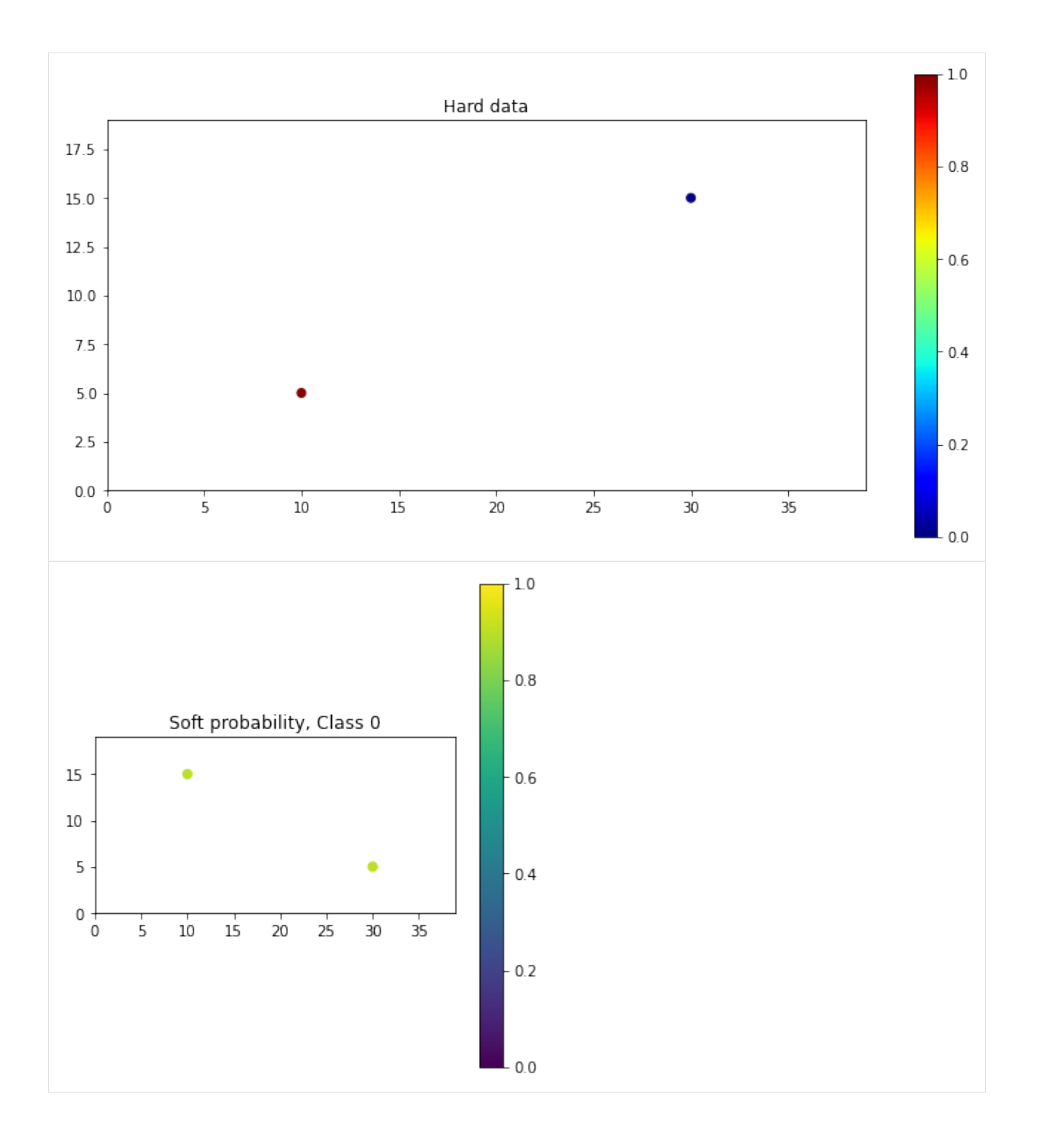

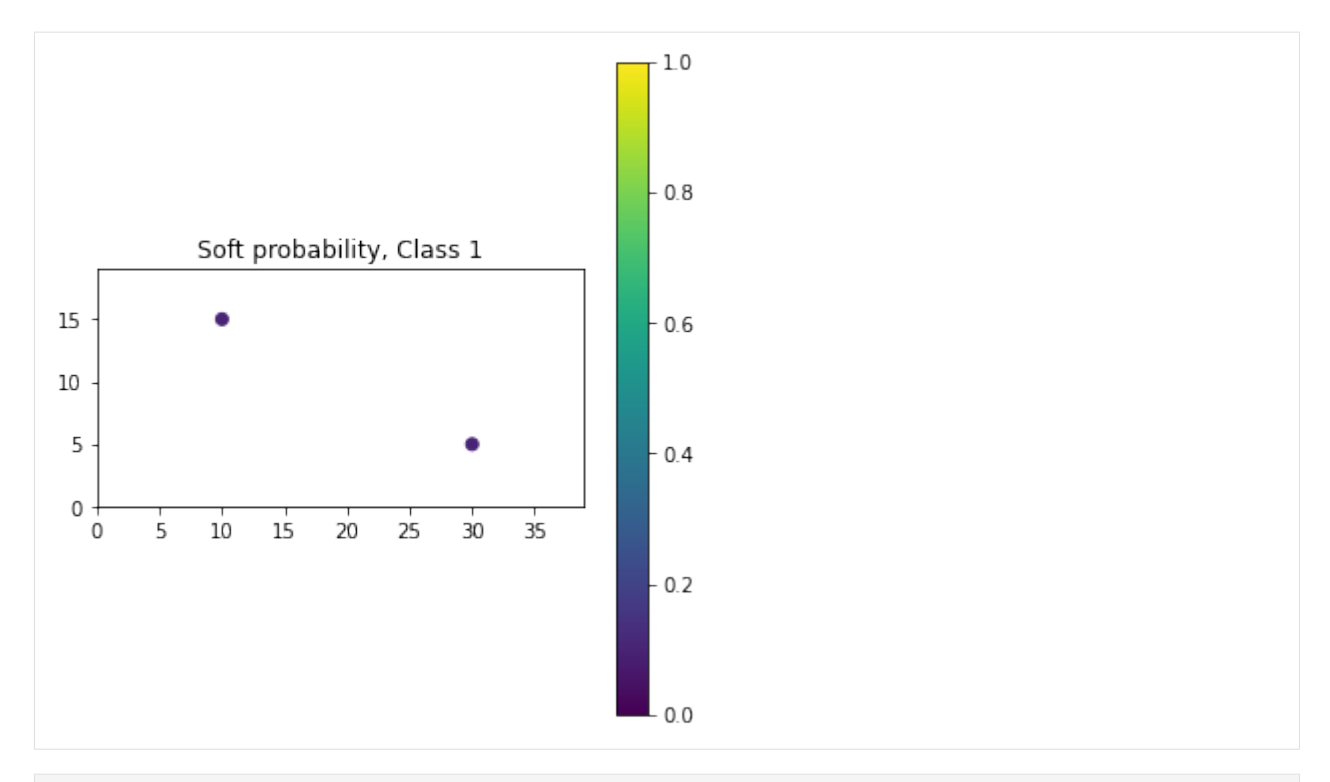

[6]: O.plot\_reals()

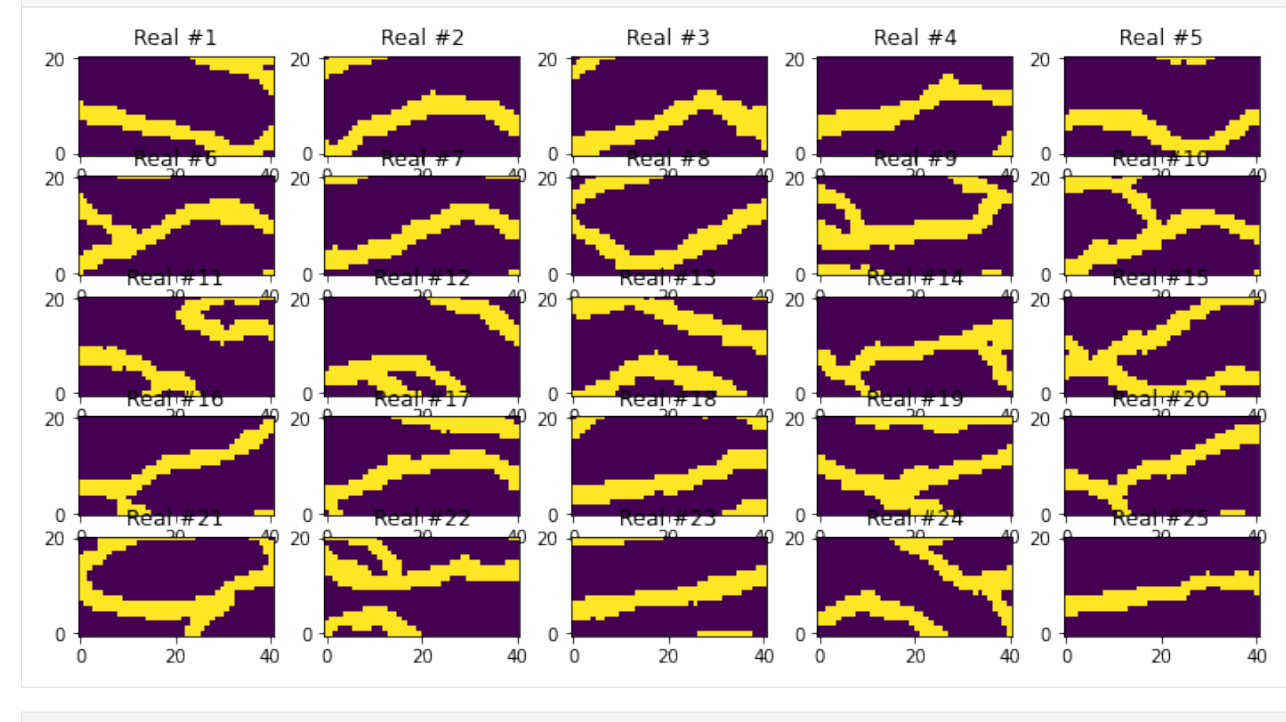

[7]: O.plot\_etype()

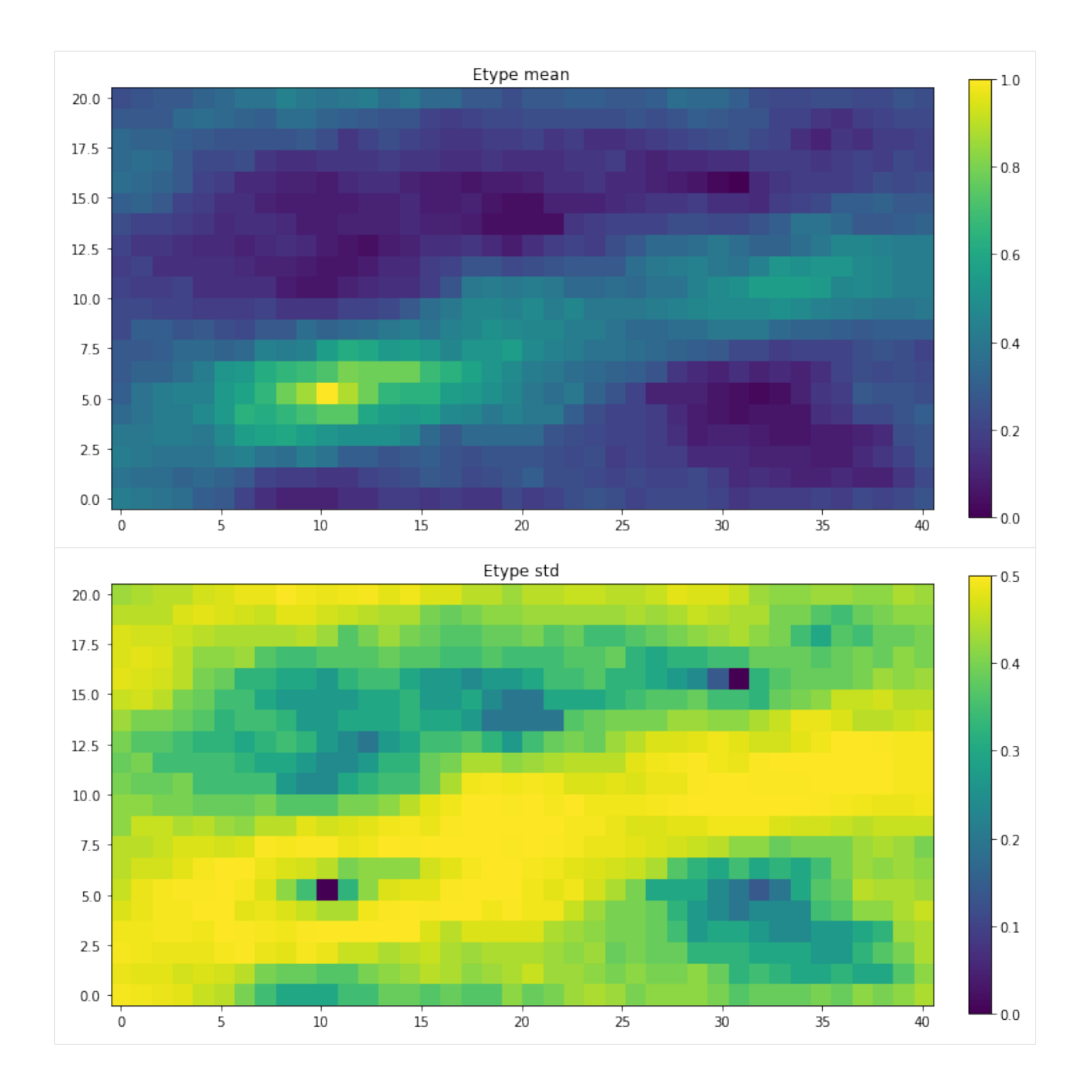

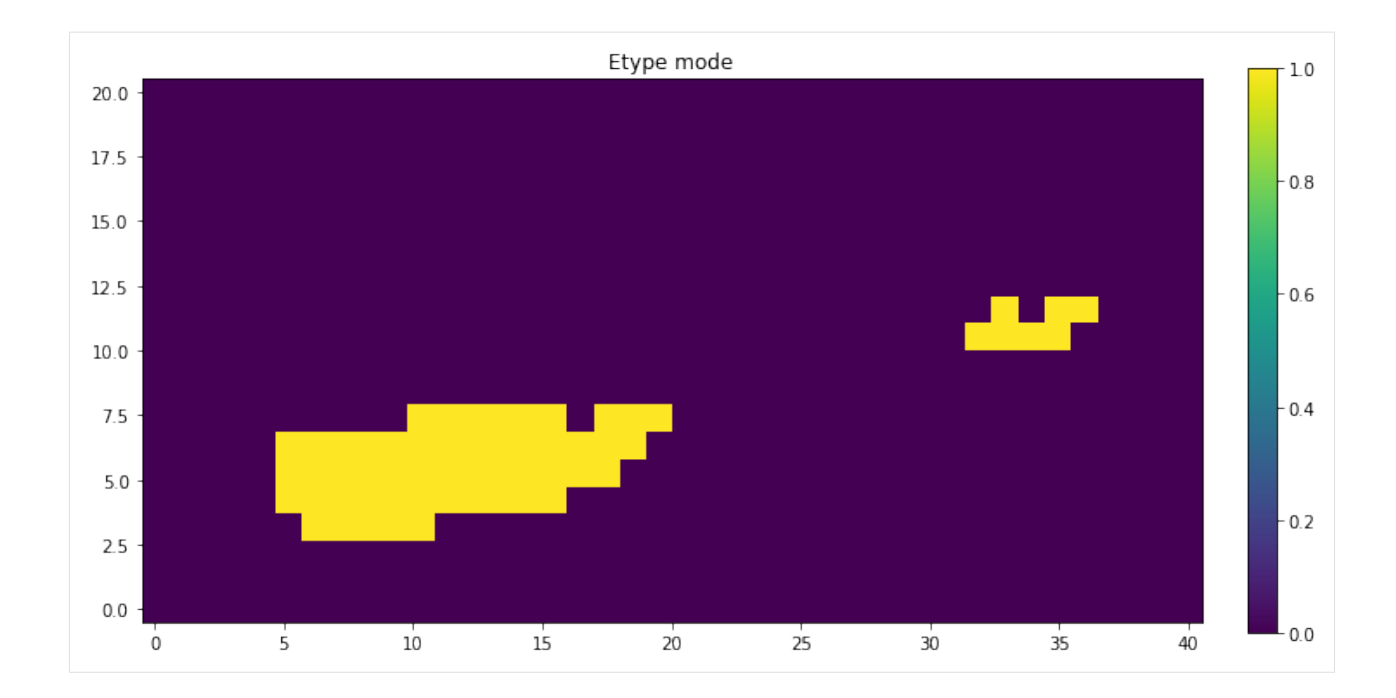

### **Estimation**

```
[8]: O.par['do_estimation']=1
    O.par['do_entropy']=1
    O.par['n_real']=1
    O.par['n_cond_soft']=2
    O.par['n_max_cpdf_count']=1000000
    O.run()
    loading entropy from ti.dat_ent_0.gslib
    loading entropy from ti.dat_cg_0.gslib
    loading entropy from ti.dat_cg_1.gslib
[8]: True
```
[10]: mps.plot.plot(O.est[0][:,:,0], title='P(m=0), from MPS estimation', vmin=0) mps.plot.plot(O.est[1][:,:,0], title='P(m=1), from MPS estimation')

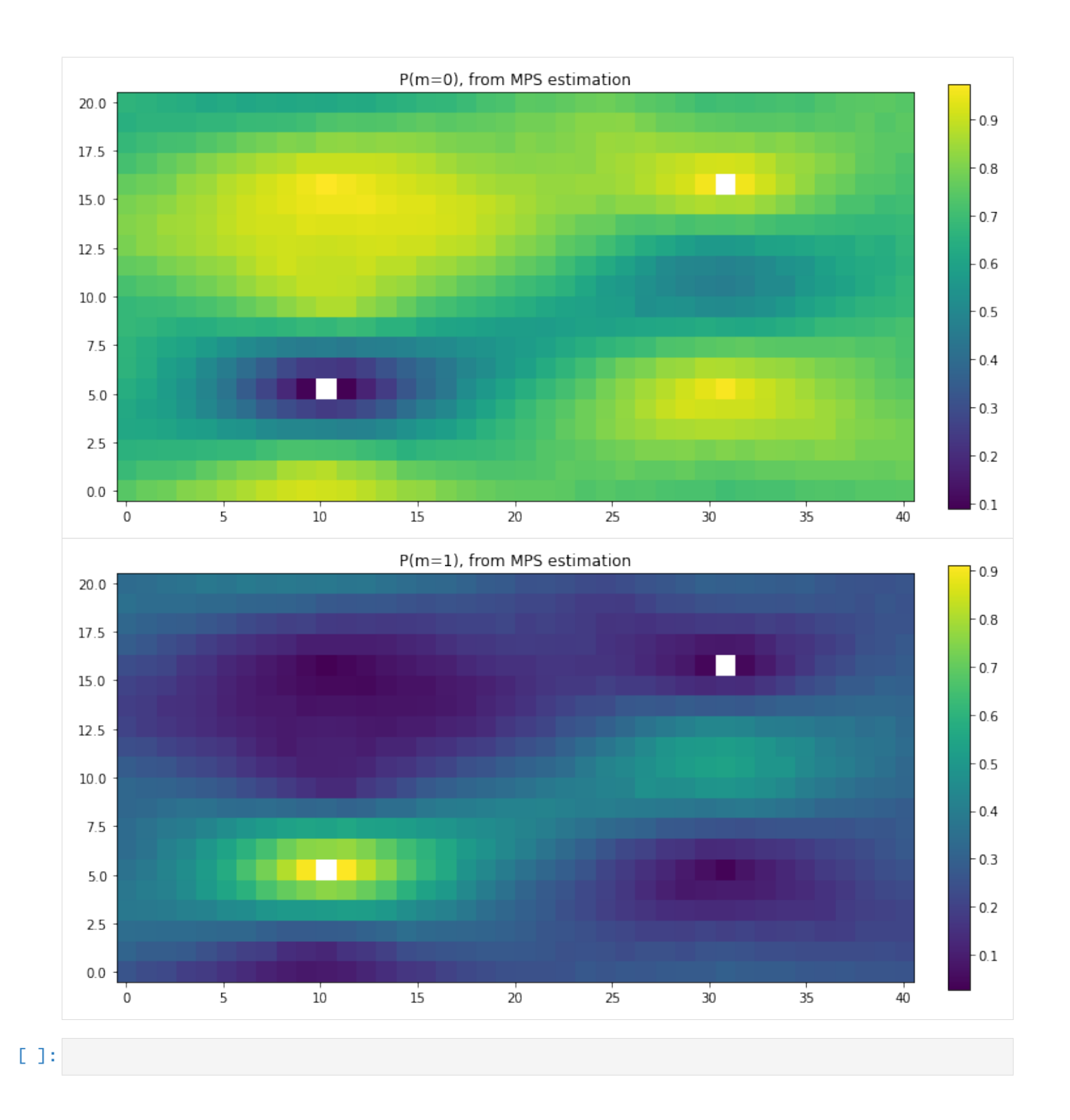

## **9.8 Implementation**

MPSlib is developed in C++, that provides both a C++ class, with wich different sequential simulation algorithms can be implemented, and three example implementations.

Details about the design of the mpslib C++ class can be found in [\[HANSEN2016\]](#page-96-0). [\(link\)](http://www.sciencedirect.com/science/article/pii/S2352711016300164).

MPS is a namespace that contains different classes.

Briefly described, the main class is the MPSalgorithm class, which implements the sequential simulation algorithm (using multiple girds), methods for reading and writing 3D gridded data, methods for reading known data values (known as hard and soft data), and methods for establishing a data neighborhood, and controlling the simulation path.

Two abstract member functions are defined, but not implemented: MPSAlgorithm::readConfig and MPSAlgorithm::simulate

In order to implement a spceific algorithm one must therefore needs to create a class that inherits MPSAlgorithm, and that implements MPSAlgorithm::readConfig and MPSAlgorithm::simulate.

Two subclasses, ENESIM and SNESIM extends MPSalgorithm to allow ENESIM and SNESIM type simulation. Finally, the three core algorithms are implemented based on these classes.

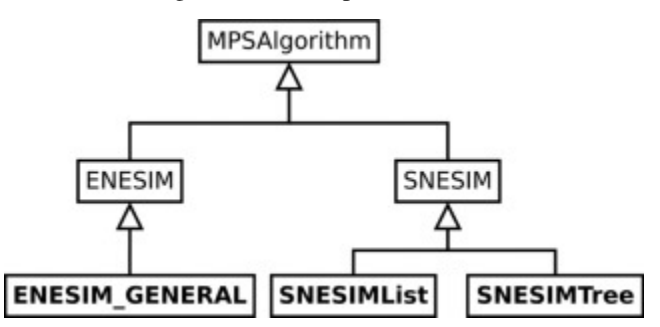

### **9.8.1 EX: The ENESIM Class**

The ENESIM CLASS is inherited from the MPSAlgorithm class, in the MPS namespace

ENESIM\_GENERAL.cpp/h Inherits the ENESIM cass from the MPSAlgorithm class, and has two methods:

```
ENESIM_GENERAL::initialize
ENESIM_GENERAL::startSimulation (inherited from MPSalgorithm
```
ENESIM\_GENERAL contain implementation of 'readConfiguration' and 'simulate'

ENESIM\_GENERAL.h includes mpslib/ENESIM.h which contains the implementation of 'readConfiguration' and 'simulate' MPS::ENESIM\_GENERAL::\_simulate

mpslib/ENESIM.cpp/h implements the method MPS::ENESIM\_GENERAL::\_readConfigurations and the function '\_getRealizationFromCpdfTiEnesimRejectionNonCo' which is in effect what os evaluated in the MPS::ENESIM\_GENERAL::\_simulate

mps\_genesim.cpp/h simple load the class and call the method 'startSimulation' which is defined in MPSalgorithm

# **9.9 Contributions**

MPSlib was originally co-developed in 2016 by Le Thanh Vu, Torben Bach [\(I-GIS\)](https://i-gis.dk/) and Thomas Mejer Hansen (now [Aarhus University\)](https://pure.au.dk/portal/da/persons/thomas-mejer-hansen(5287a4df-485d-4328-ab19-1c04e64ccd96).html/)

2017-05-03 Troels Norvin Vilhelmsen [\(Aarhus University\)](http://pure.au.dk/portal/da/persons/troels-norvin-vilhelmsen(d450beb2-674b-49cb-93ea-dd3cc362eb91).html) added a Pyhton interface

2016-10-16: Mathieu Gravey [\(GAIA Lab, Université de Lausanne\)](https://wp.unil.ch/gaia/team/mathieu-gravey/) added fixes for clean comilation in OSX

# **9.10 References**

## **BIBLIOGRAPHY**

- [GUARDIANO] Guardiano, F. B., & Srivastava, R. M. (1993). Multivariate geostatistics: beyond bivariate moments. In Geostatistics Troia'92 (pp. 133-144). Springer, Dordrecht.
- <span id="page-96-0"></span>[HANSEN2016] Hansen, T.M., Vu. L.T., and Bach, T. 2016. MPSLIB: A C++ class for sequential simulation of multiple-point statistical models, in *SoftwareX*, doi[:10.1016/j.softx.2016.07.001.](https://doi.org/10.1016/j.softx.2016.07.001) [\[pdf,](http://www.sciencedirect.com/science/article/pii/S2352711016300164/pdfft?md5=b3663280b22a5d06a2e931ca534ef1b5&pid=1-s2.0-S2352711016300164-main.pdf)[www\]](http://www.sciencedirect.com/science/article/pii/S2352711016300164).
- [HANSEN2018] Hansen, T. M., Mosegaard, K., & Cordua, K. S. (2018). Multiple point statistical simulation using uncertain (soft) conditional data. *Computers & geosciences*, 114, 1-10. doi[:10.1016/j.cageo.2018.01.017.](https://doi.org/10.1016/j.cageo.2018.01.017)
- [HANSEN2020] Hansen, T. M. Entropy and information content of geostatistical models (2020). Mathematical Geosciences: 1-22. doi:*10.1007/s11004-020-09876-z <https://doi.org/10.1007/s11004-020-09876-z>*.
- [JOHANNSSON2021] Jóhannsson, Óli D., O. and Hansen, T. M. (2021). Estimation using multiplepoint statistics. Computers & Geosciences 156. doi:*10.1016/j.cageo.2021.104894 <https://doi.org/10.1016/j.cageo.2021.104894>*.
- [MARIETHOZ2010] Mariethoz, G., Renard, P., & Straubhaar, J. (2010). The direct sampling method to perform multiple-point geostatistical simulations. Water Resources Research, 46(11).
- [STRAUBHAAR2011] Straubhaar, J., Renard, P., Mariethoz, G., Froidevaux, R., & Besson, O. (2011). An improved parallel multiple-point algorithm using a list approach. Mathematical Geosciences, 43(3), 305-328.
- [STREBELLE2002] Strebelle, S. (2002). Conditional simulation of complex geological structures using multiplepoint statistics. Mathematical geology, 34(1), 1-21.